#### **FPWINPRO7\_FP7\_Servo motor GearConfigüration fonksiyon bloğu**

**(GearConfigüration fonksiyon bloğu: Senkron çalışan iki servo motorun hızlarını birbirlerine göre oranlamak için kullanılır. Örneğin aynı anda başlasınlar ve aynı anda dursunlar fakat gittikleri pozisyon farklı olabilir bunun gibi uygulamalarda kullanılabilir.)**

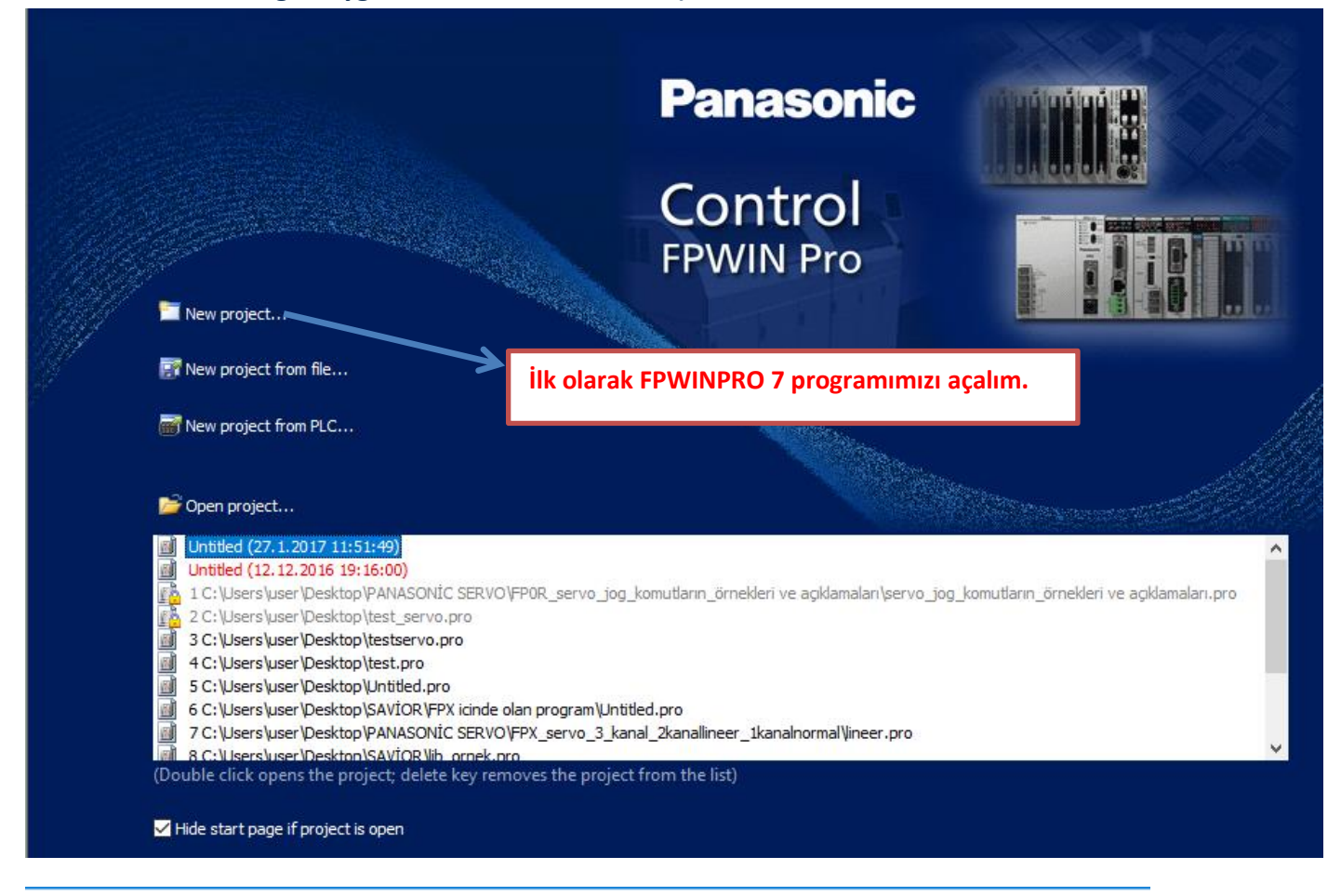

T<sub>7</sub> Untitled - Control FPWIN Pro 7 - The IEC 61131-3 programming system

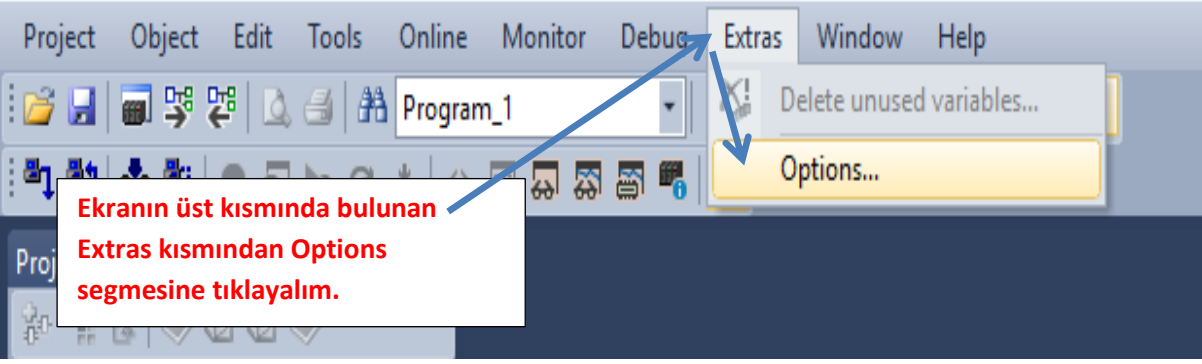

 $\times$ 

#### Options

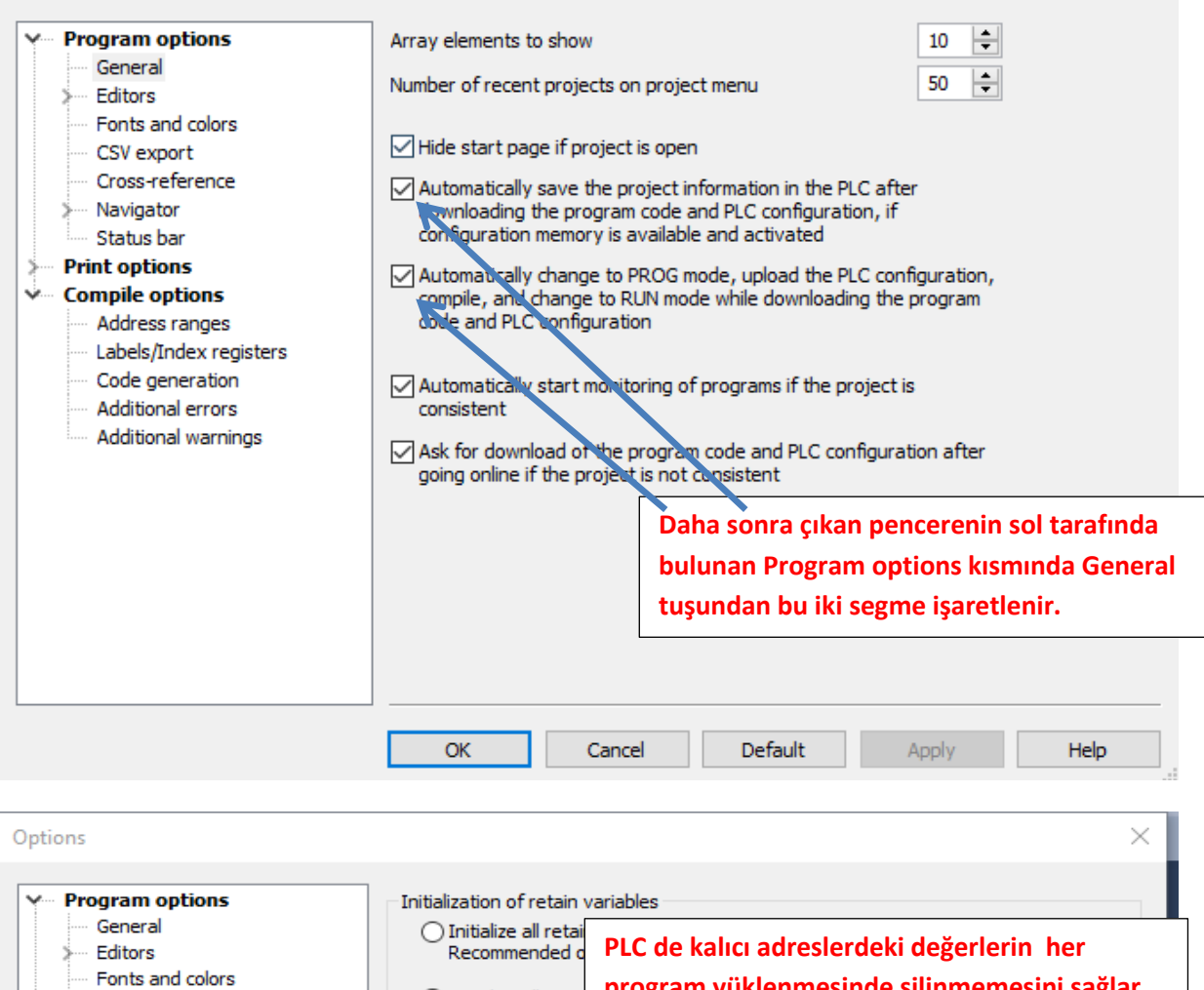

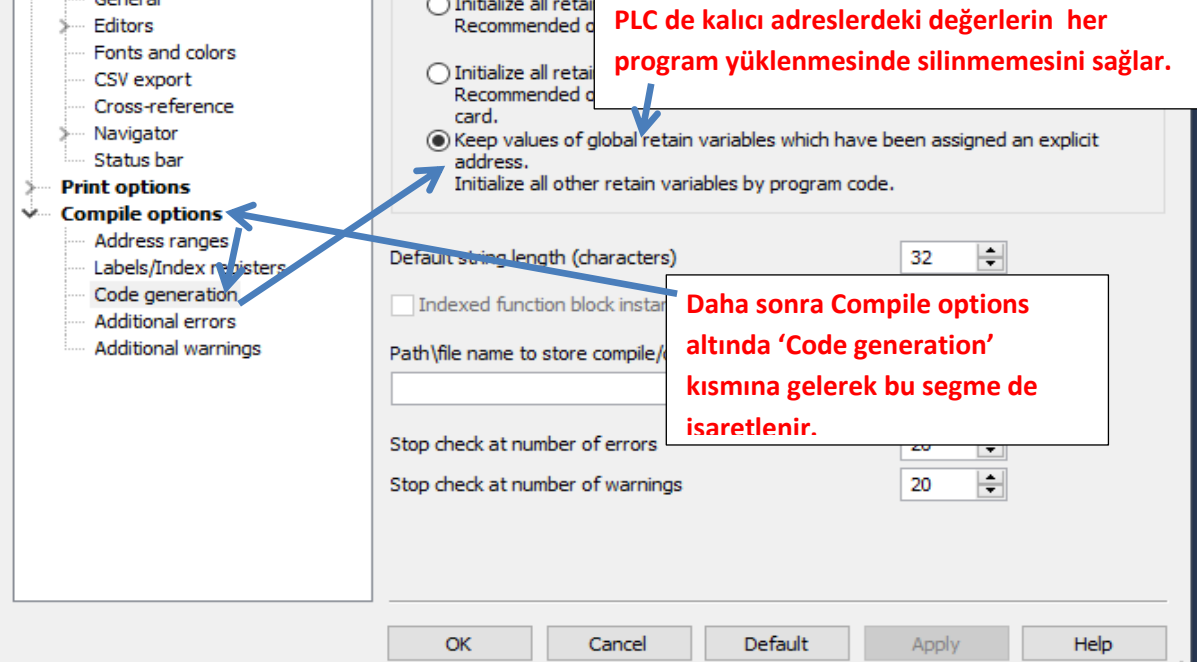

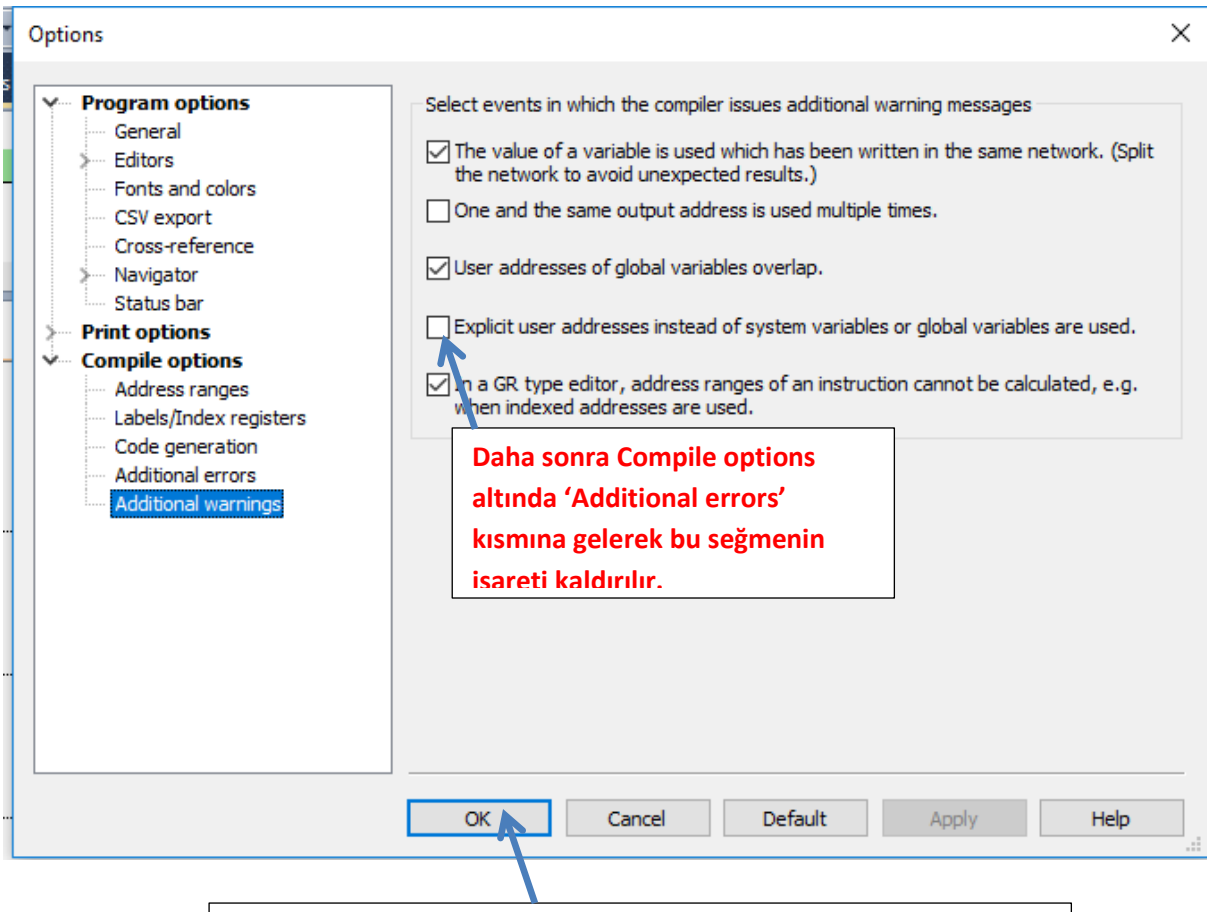

**Yapılan bu ayarlamalardan sonra Ok deyip çıkalım.** 

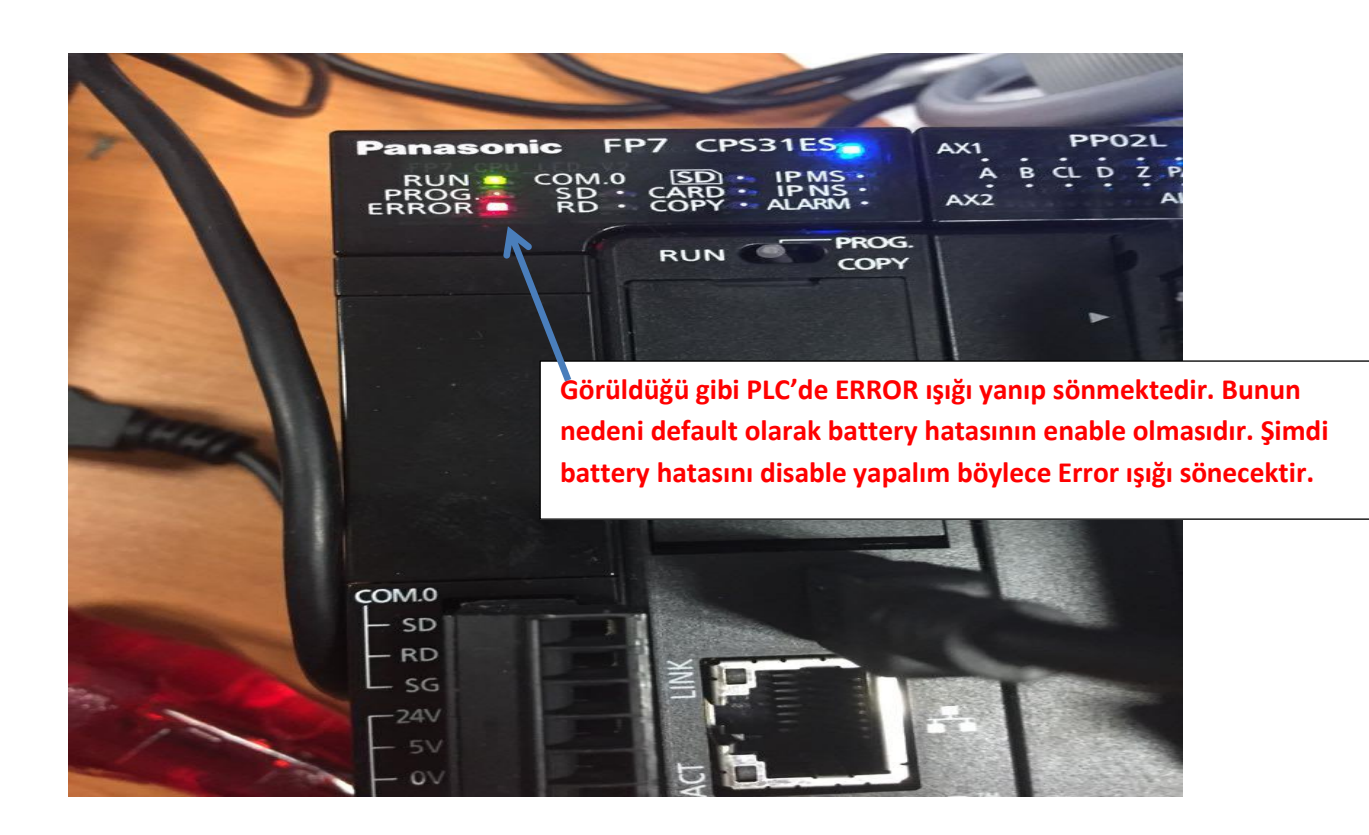

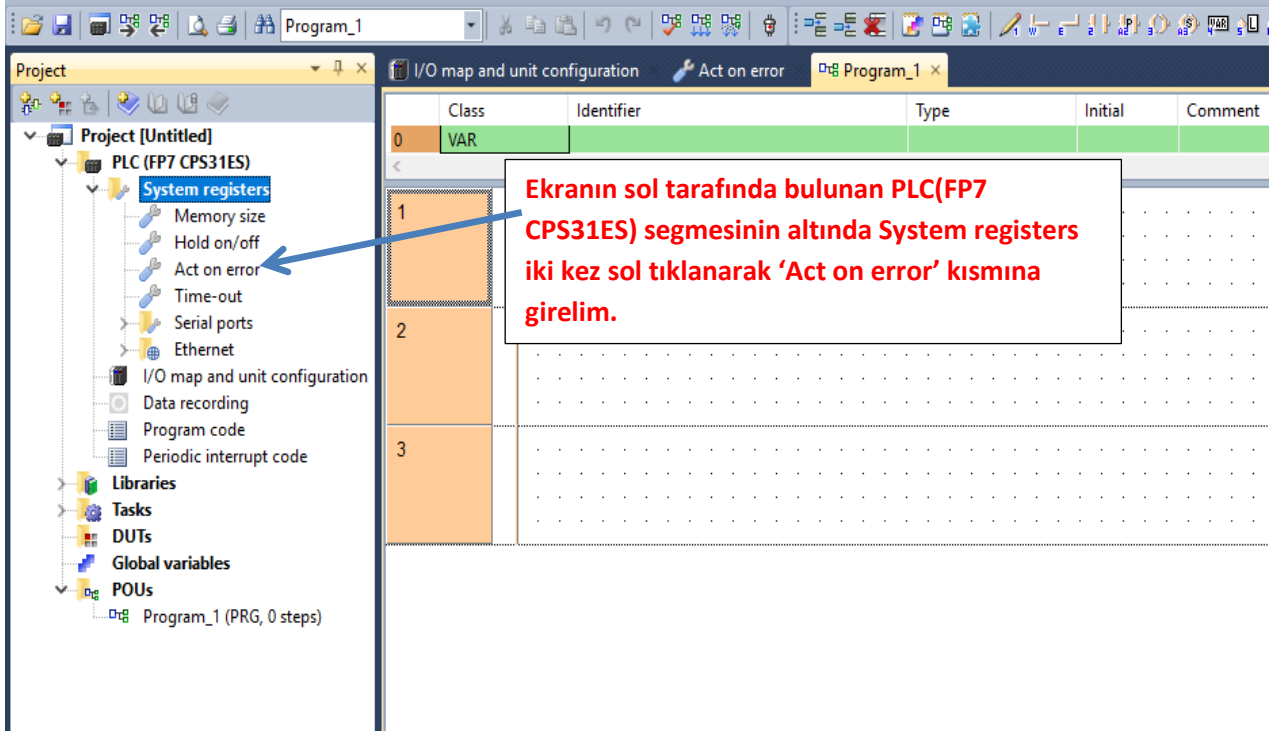

#### **Böyle bir pencere açılacaktır.**

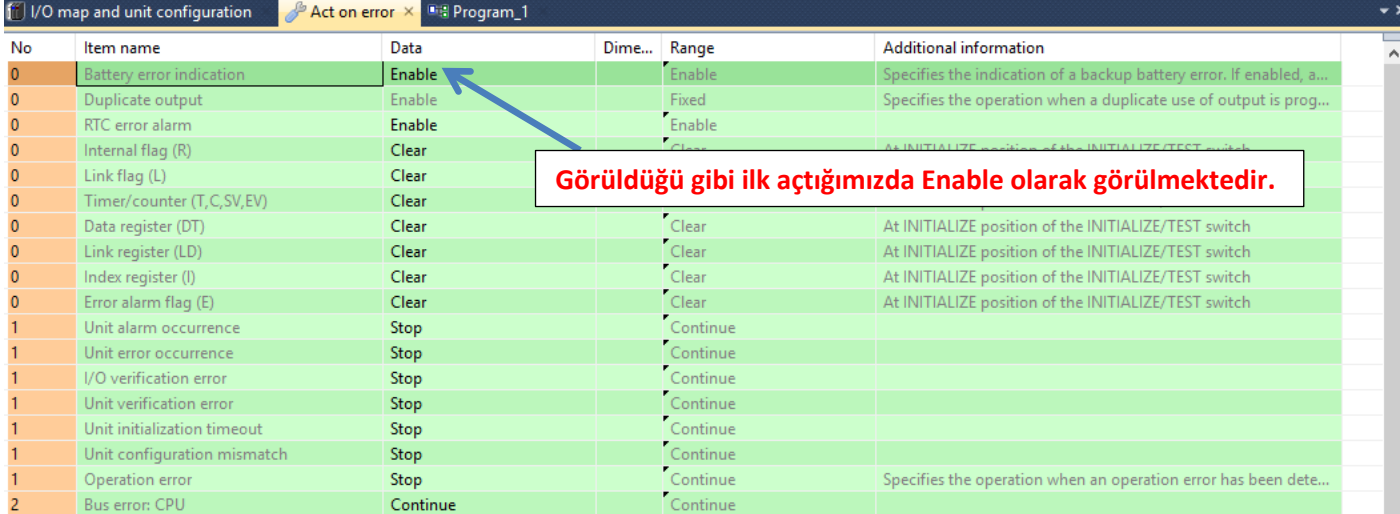

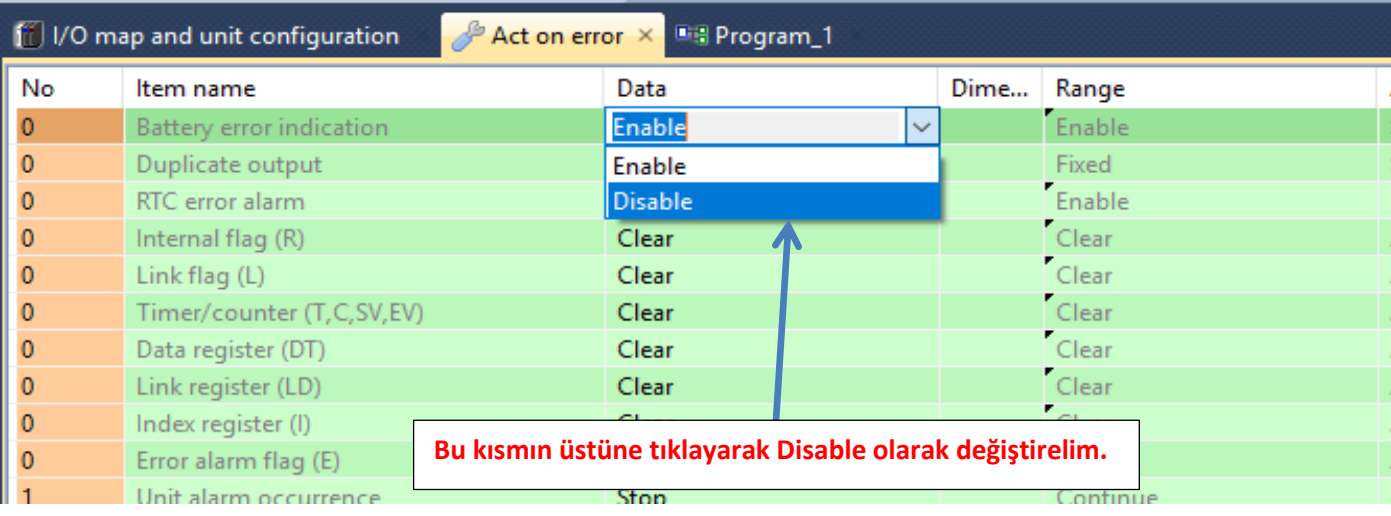

**Daha sonra ise PLC modelimizi ve kullandığımız PLC modülümüzü seçelim.**

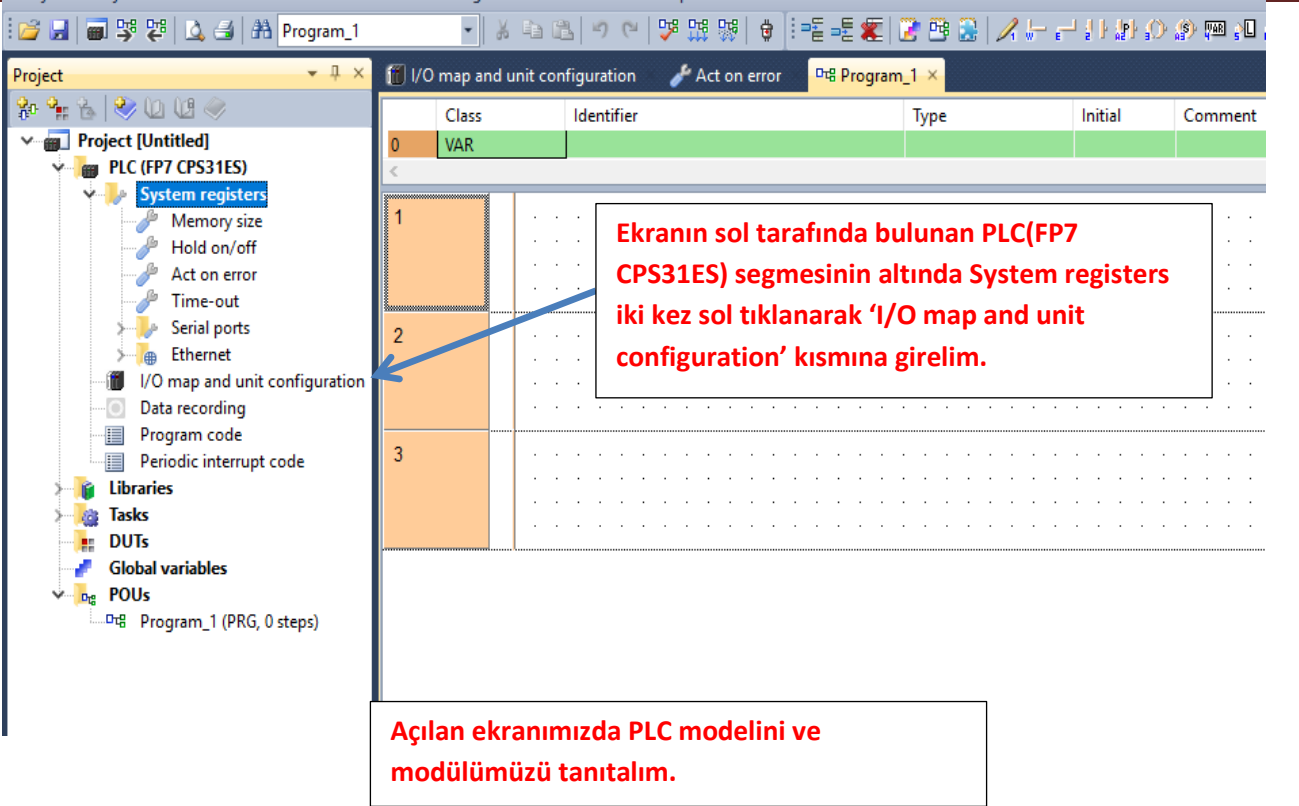

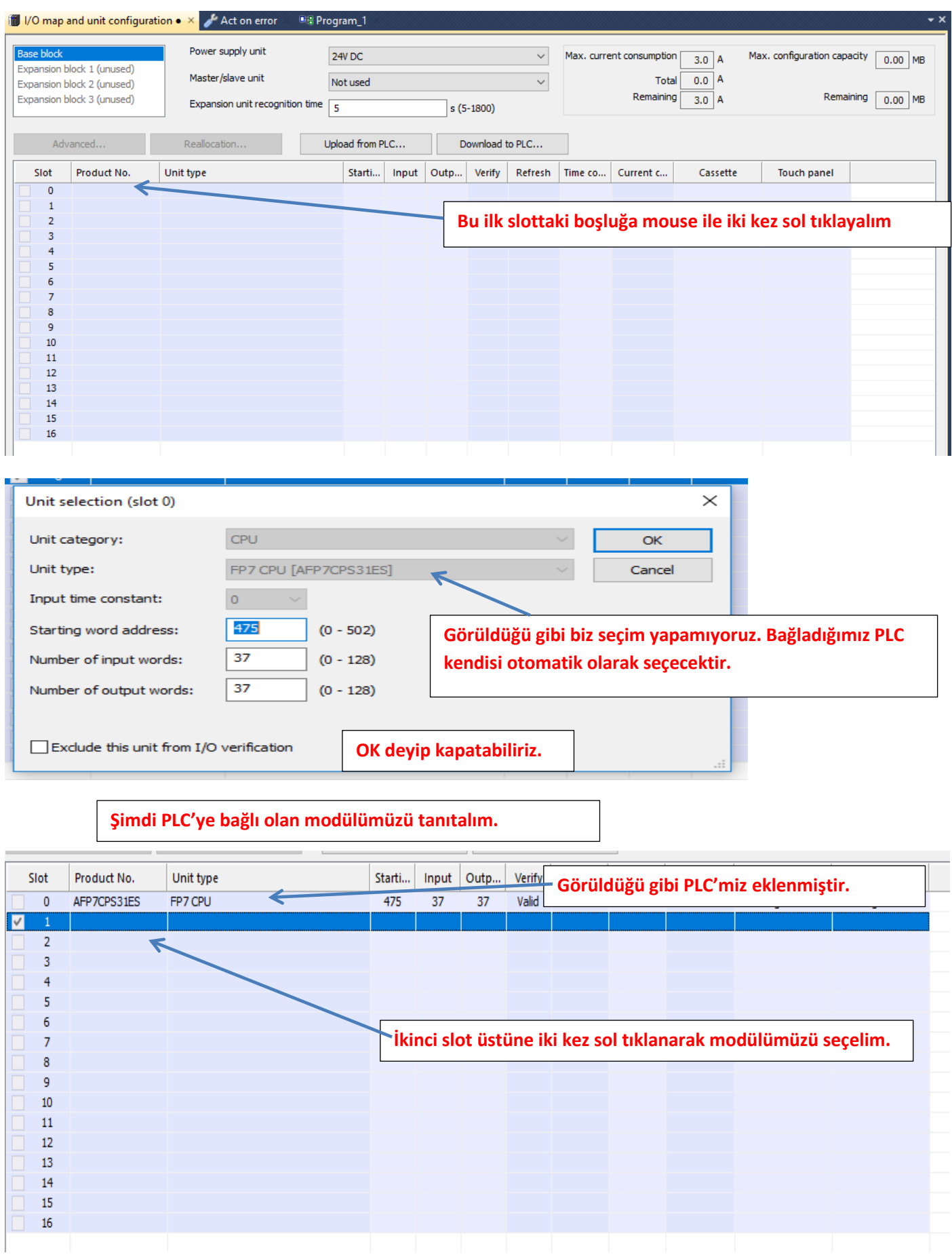

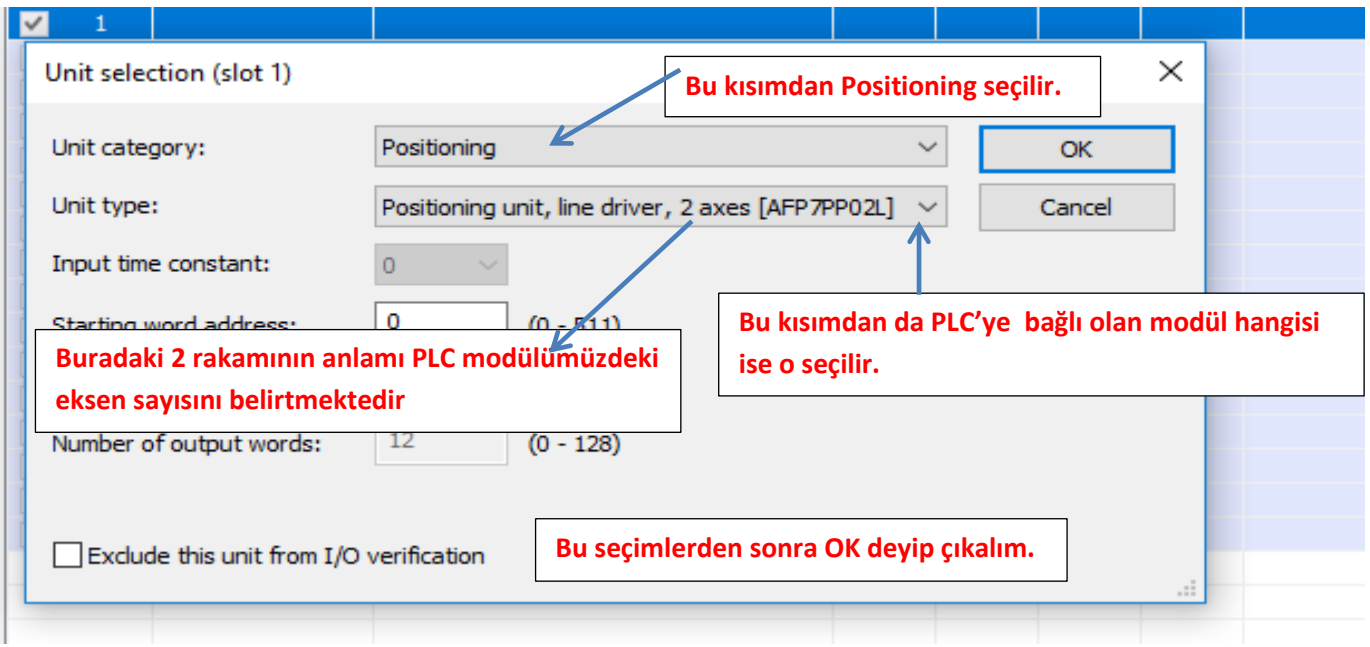

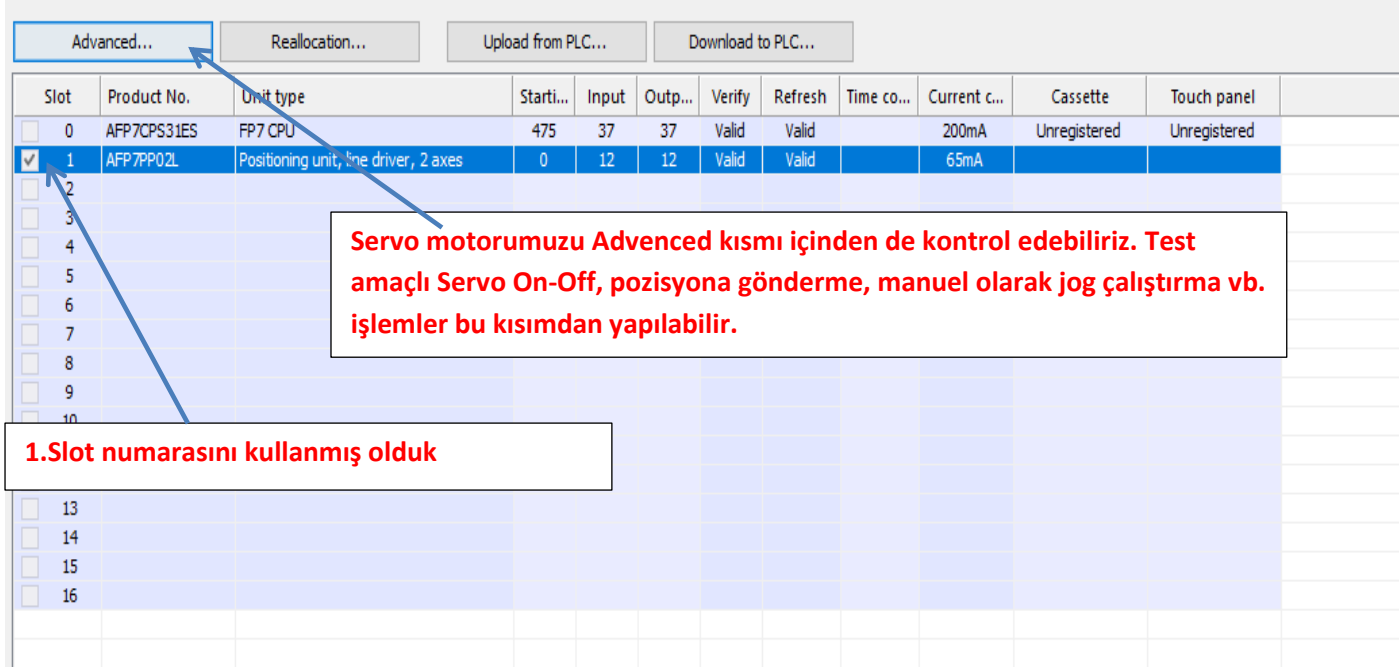

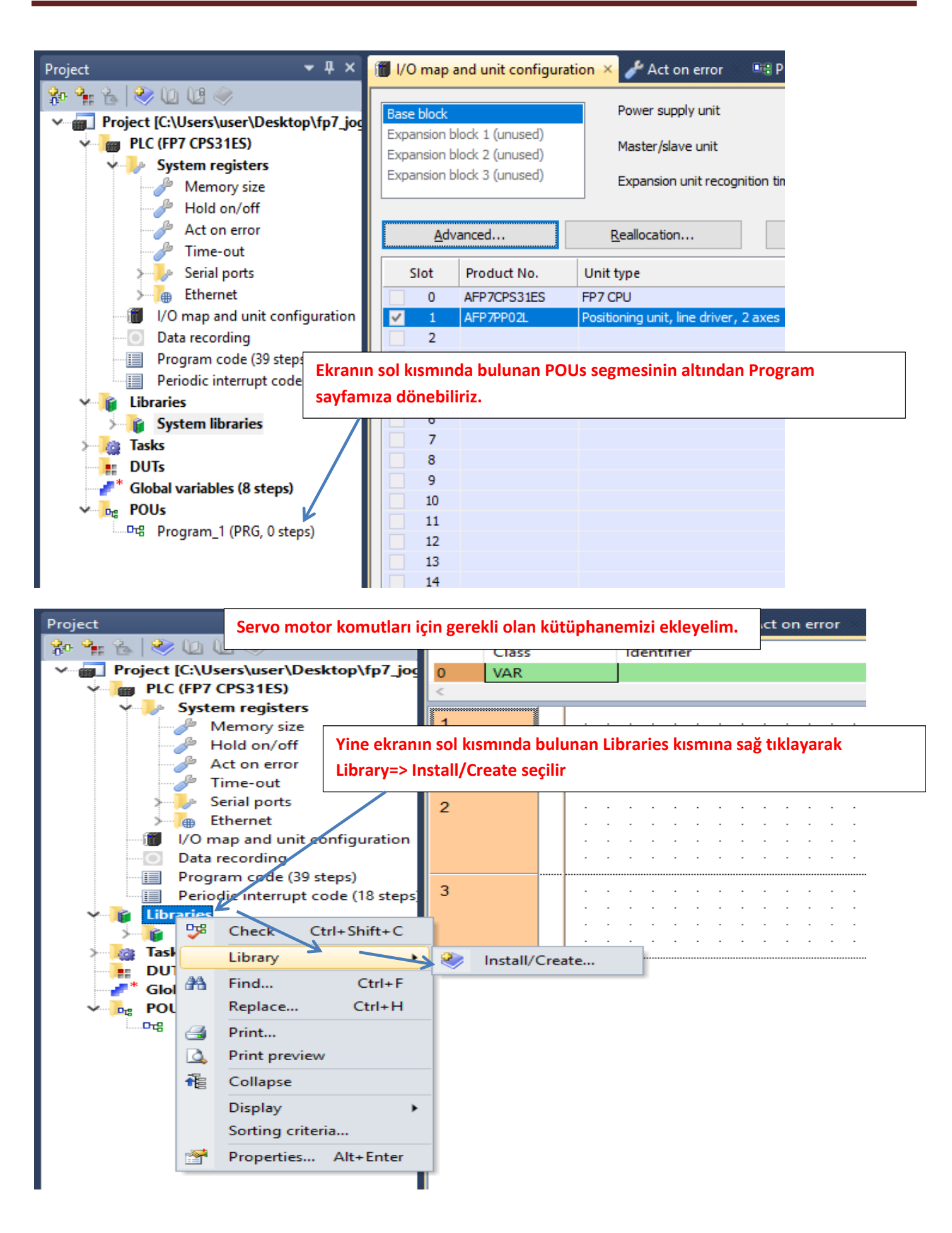

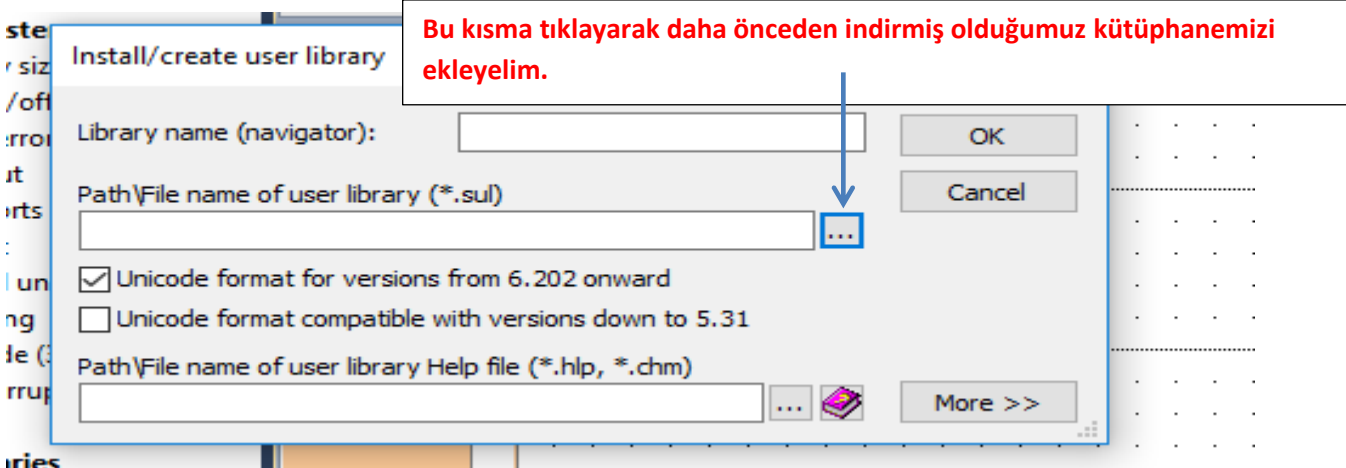

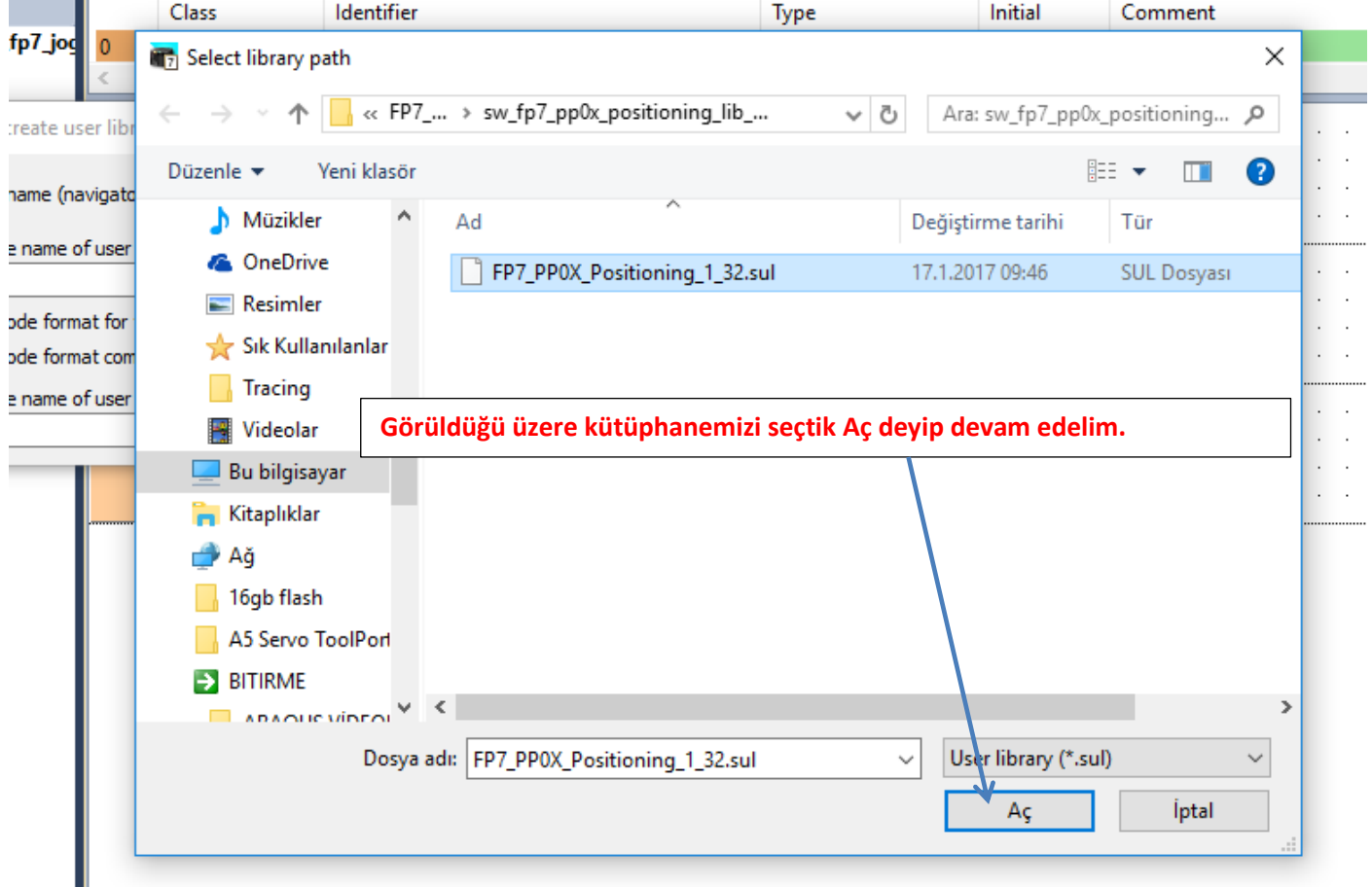

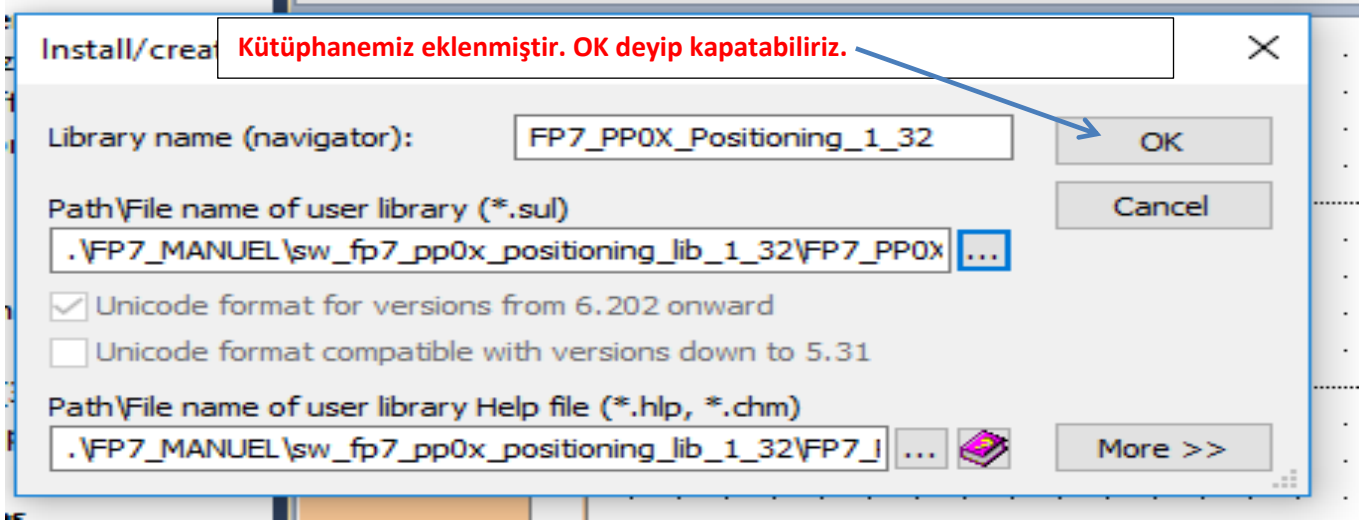

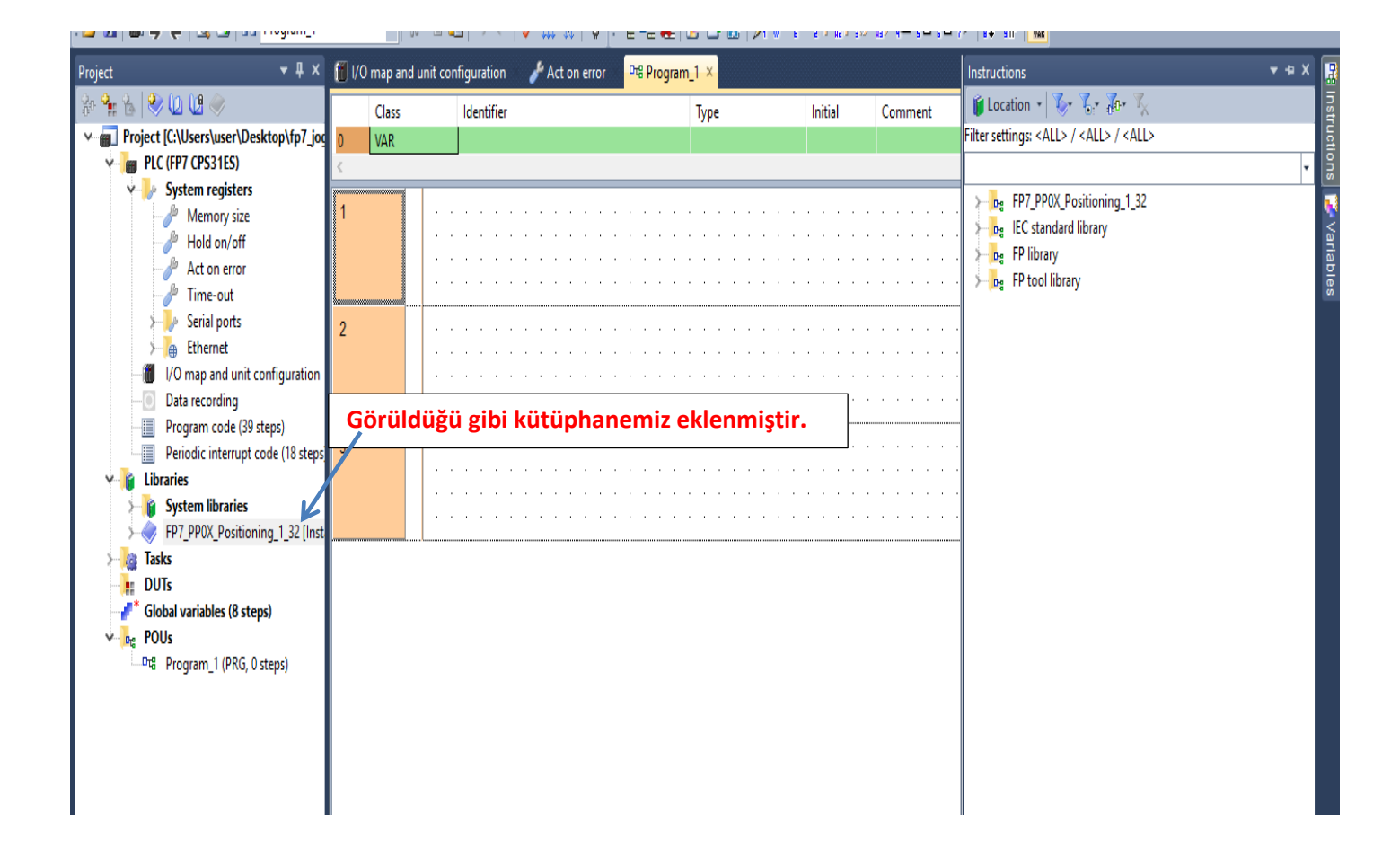

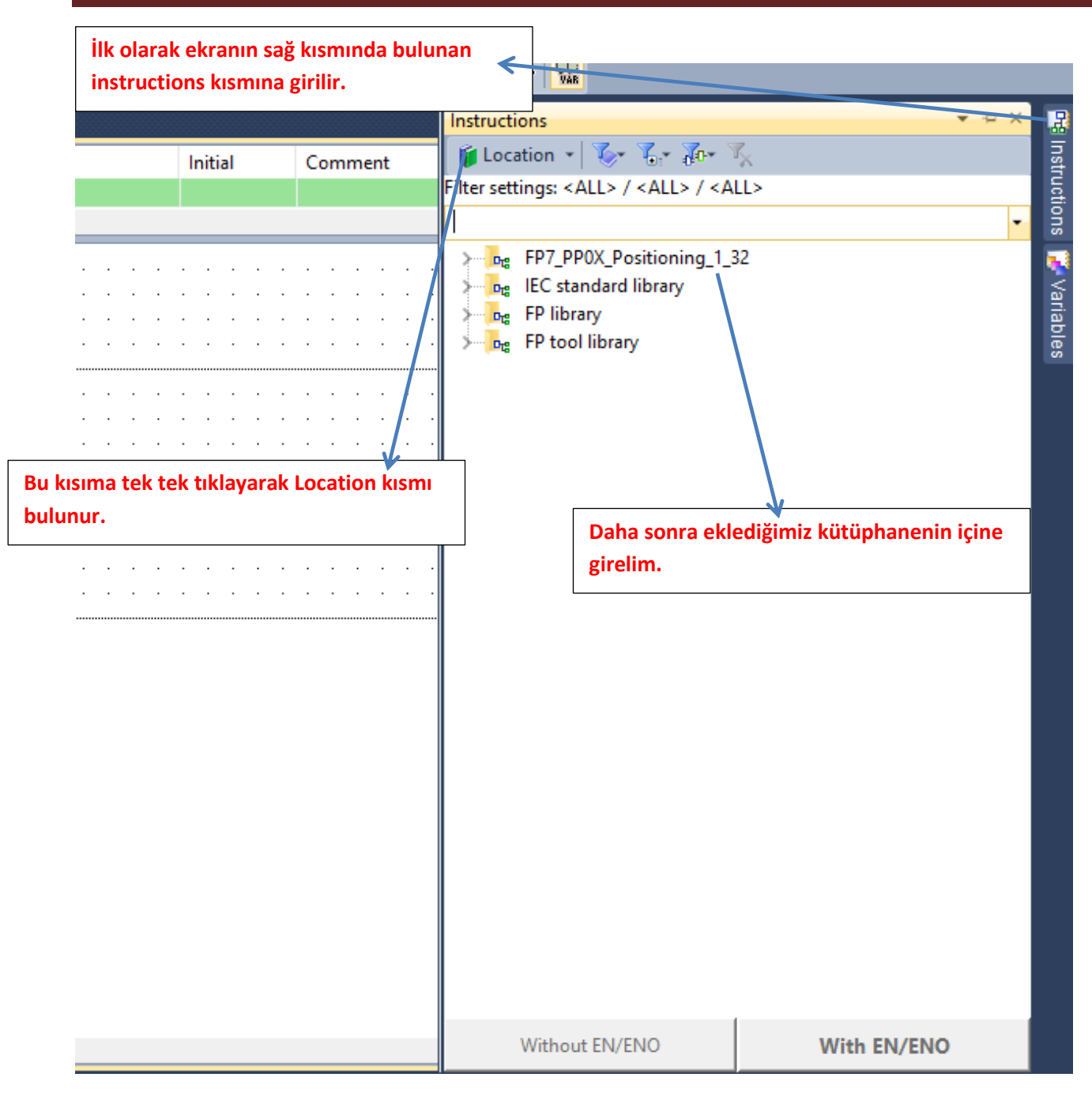

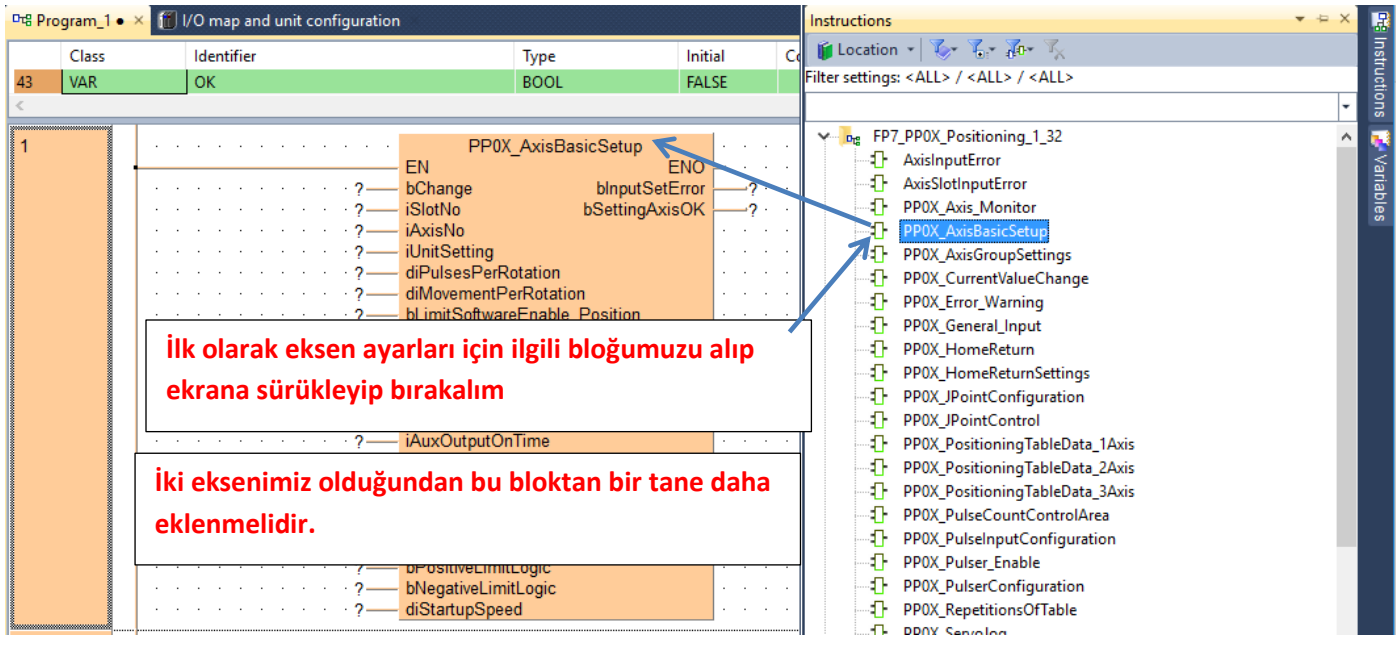

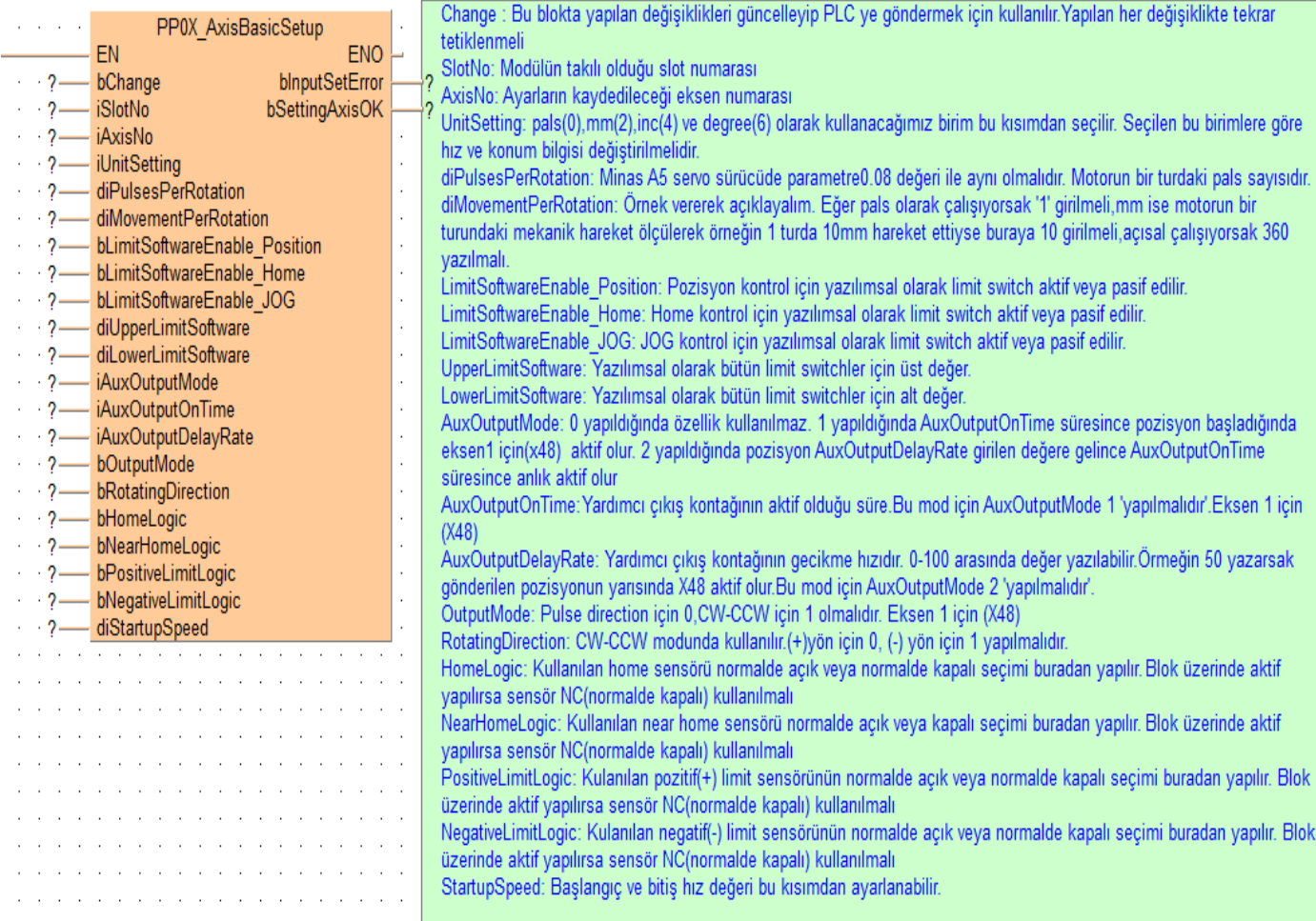

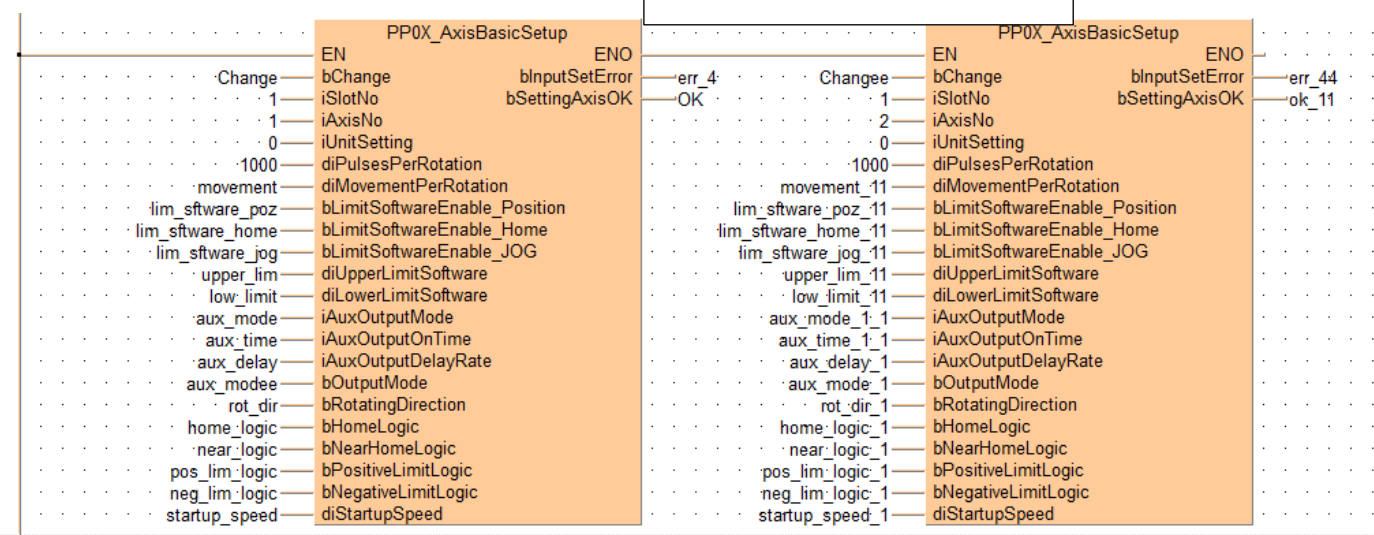

#### **Parametrelerimiz girilmiştir.**

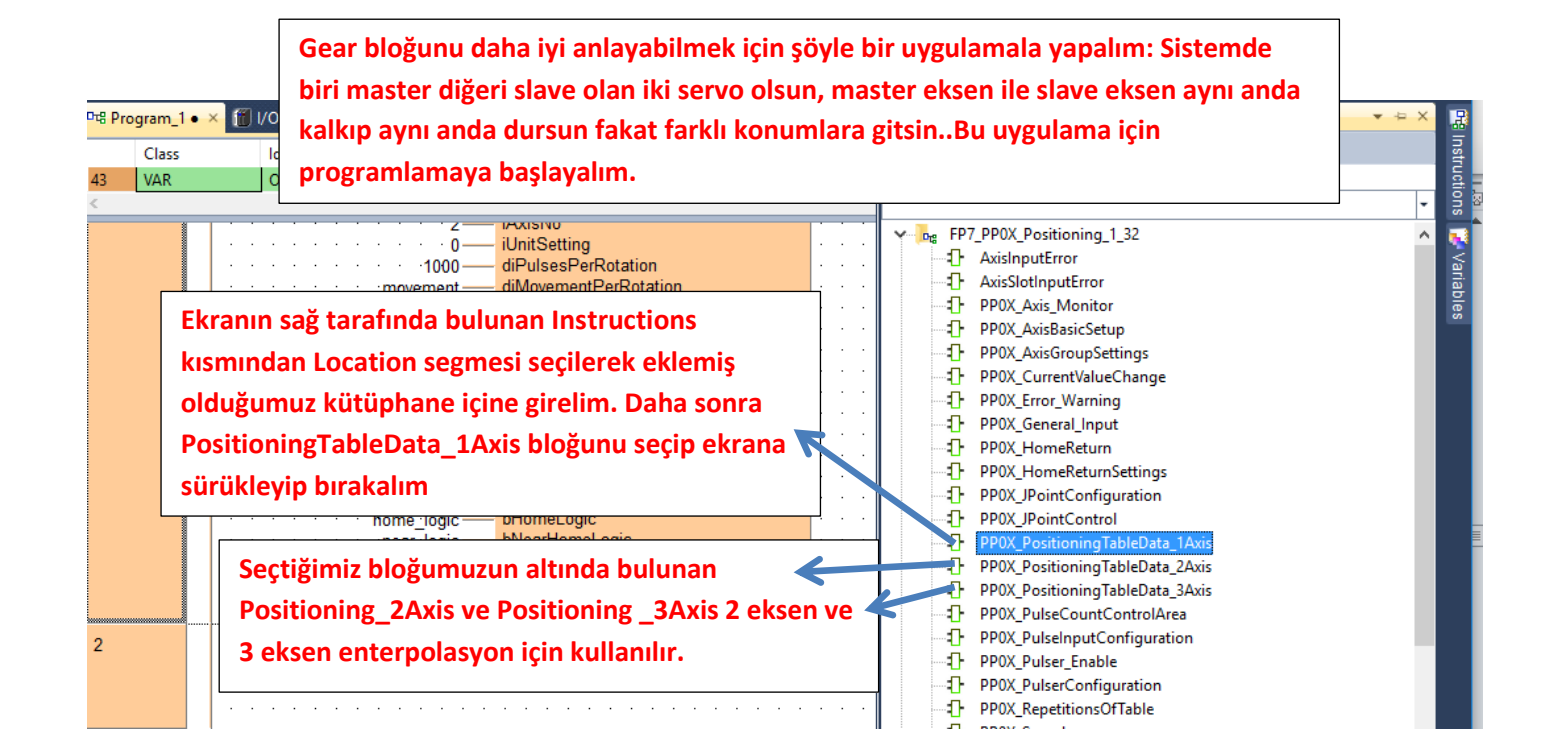

**Enterpolasyon haricinde; örneğin 2 eksen çalışacak isek bu bloktan 2 tane olmalıdır. Ve bu kısımda dikkat edilmesi gereken her iki bloğun da ayarlarının kaydedileceği kısım 'WriteData' farklı bit olmalıdır ve farklı zamanlarda verilmelidir.**

**Parametrelerimiz girilmiş ve ilgili açıklamalar yapılmıştır.**

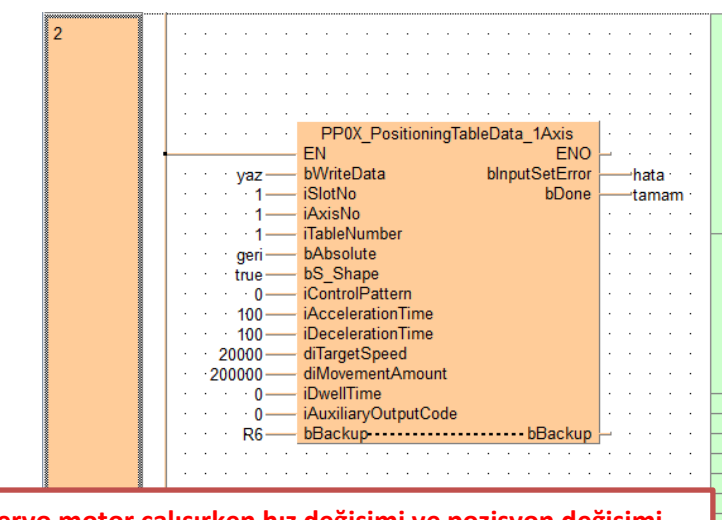

**Servo motor çalışırken hız değişimi ve pozisyon değişimi yapılmamaktadır. Mevcut pozisyon tamamlandıktan sonra hız ve pozisyon değiştirilerek StartTable yaptığımızda yeni hız ve pozisyon bilgisine göre çalışacaktır.**

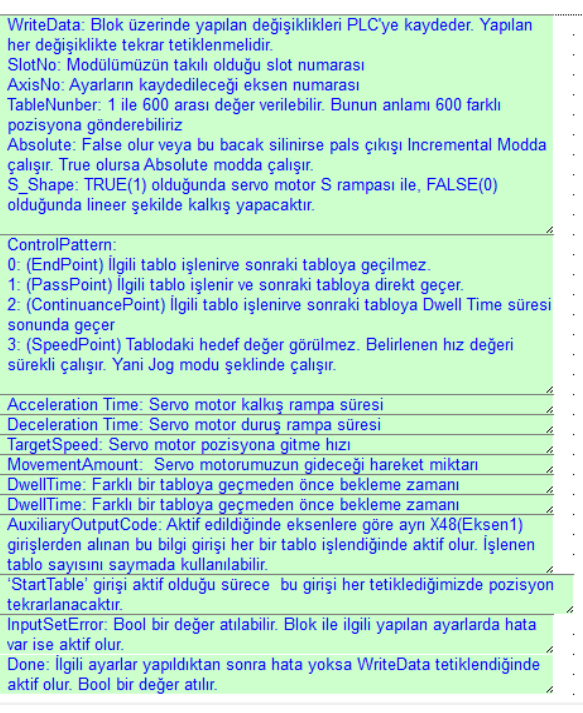

**Gear bloğunun konfigürasyonu için ilgili bloğu ekleyelim**

**Ekranın sağ tarafında bulunan Instructions kısmından Location segmesi seçilerek eklemiş olduğumuz kütüphane içine girelim. Daha sonra Synchronous\_Gear\_Configuration bloğunu seçip ekrana sürükleyip bırakalım** PP0X ServoOnOff đ H PP0X Synchronous Gear Configuration æ. PPOX ServoStop EŃ ENO  $\mathbf{0}$ PPOX\_SpeedFactor bChangeData bDone vükle ·don  $\mathbf{D}$ PP0X StartingAtTableNo **iSlotNo** blnputSetError 'setrr PPOX\_Stop\_Configuration **iAvisNo** -1 PP0X\_SynCancelRequest diNumerator 41. PP0X\_Synchronous\_CAM\_Configuration  $\overline{2}$ diDenominator 41. PPOX Synchronous CAM Read Table 100 *iChangeTime* PP0X\_Synchronous\_CAM\_Write\_Table ChangeData: Yapılan ayarları kaydetmek için -1 PP0X\_Synchronous\_Clutch\_Configuration tetiklenmelidi  $\mathbf{0}$ PP0X\_Synchronous\_Clutch\_ON\_OFF SlotNo: Modülün takılı olduğu slot numarası ā. AxisNo:Slave eksen numarası bu kısma girilir. PP0X\_Synchronous\_Gear\_Configurat Yani gear fonksiyonun etki edeceği eksen J. PP0X\_Synchronous\_Master\_Setting numarası -1 PP0X\_Synchronous\_Monitor\_Area Verilen TargetSpeed giris hizini <sup>1</sup> StringType (Numerator/Denominatör) oranı ile çarparak çıkış **D<sub>rg</sub>** IEC standard library 5 hızı ayarlanabil D<sub>rg</sub> FP library ChangeTime: Gaer değişme zamanı FP tool library **D<sub>12</sub> Eksenlerimizin senkron ile ilgili ayarlarını yapmak için ilgili bloğu ekleyelimEkranın sağ tarafında bulunan Instruction kısmından Location segmesi seçilerek eklemiş olduğumuz kütüphane içine girelim. Daha sonra Synchronous\_Master\_Setting bloğumuzu seçip ekrana sürükleyelim.** PP0X Synchronous Master Setting Л. PP0X\_ServoJog **FN** ENO -1 PPOX\_ServoJogSettings bSetMaster bDone setmaster donee -1 PP0X\_ServoOnOff **iSlotNo** blnputSetError  $\cdot$  1 errorr **手 PPOX ServoStop iAxisNo**  $+1$ F PPOX\_SpeedFactor **iMasterAxisNumber**  $\overline{2}$ -1 PPOX\_StartingAtTableNo gear bGear -1 PP0X\_Stop\_Configuration bClutch clutch F PPOX\_SynCancelRequest  $\bar{z}$ Cam **bCAM** -1 PP0X\_Synchronous\_CAM\_Configuration SetMaster: Yapılan ayarları kaydetmek için tetiklenir. F PPOX\_Synchronous\_CAM\_Read\_Table SlotNo: Modülün takılı olduğu eksen numarası -1 PP0X\_Synchronous\_CAM\_Write\_Table AxisNo: Slave eksen numarası Ð. PP0X\_Synchronous\_Clutch\_Configuration MasterAxisNunber: Master eksen numarası Gear: Gear özelliğini kullanacağımız için bu ucu aktif edip F PP0X\_Synchronous\_Clutch\_ON\_OFF  $\sim$  $\mathcal{A}$  $\bar{a}$ SetMaster demeliyiz. Ω. PP0X\_Synchronous\_Gear\_Configuration Clutch: Clutch özelliğini kullanıyorsak bu bit aktif edilip PP0X\_Synchronous\_Master\_Setting я  $\sim$  $\bar{z}$  $\sim$ SetMaster denilmeli, şuan kullanmadığımızdan pasif kalabilir. 升 PP0X\_Synchronous\_Monitor\_Area  $\mathcal{L}_{\mathcal{A}}$  $\alpha=1$  $\sim$  $\sim$  $\ddot{\phantom{a}}$ CAM: CAM özelliğini kullanıyorsak bu bit aktif edilip <sup>1</sup> StringType  $\overline{\phantom{a}}$ ÷,  $\mathcal{L}$  $\overline{\phantom{a}}$  $\mathcal{L}_{\mathcal{A}}$ SetMaster denilmeli, şuan kullanmadığımızdan pasif kalabilir. **D<sub>rg</sub>** IEC standard library  $\sim$  $\mathcal{L}$  $\mathcal{L}$  $\bar{z}$  $\mathcal{L}_{\mathcal{A}}$  $\sim$  $\bar{z}$ FP library  $\mathbf{p}_{\mathrm{tg}}$ 

 $\mathcal{L}_\mathcal{A}$  is a subset of the set of the set of the set of the set of the set of

- FP tool library **Dre** 
	-
	-
- -
	-

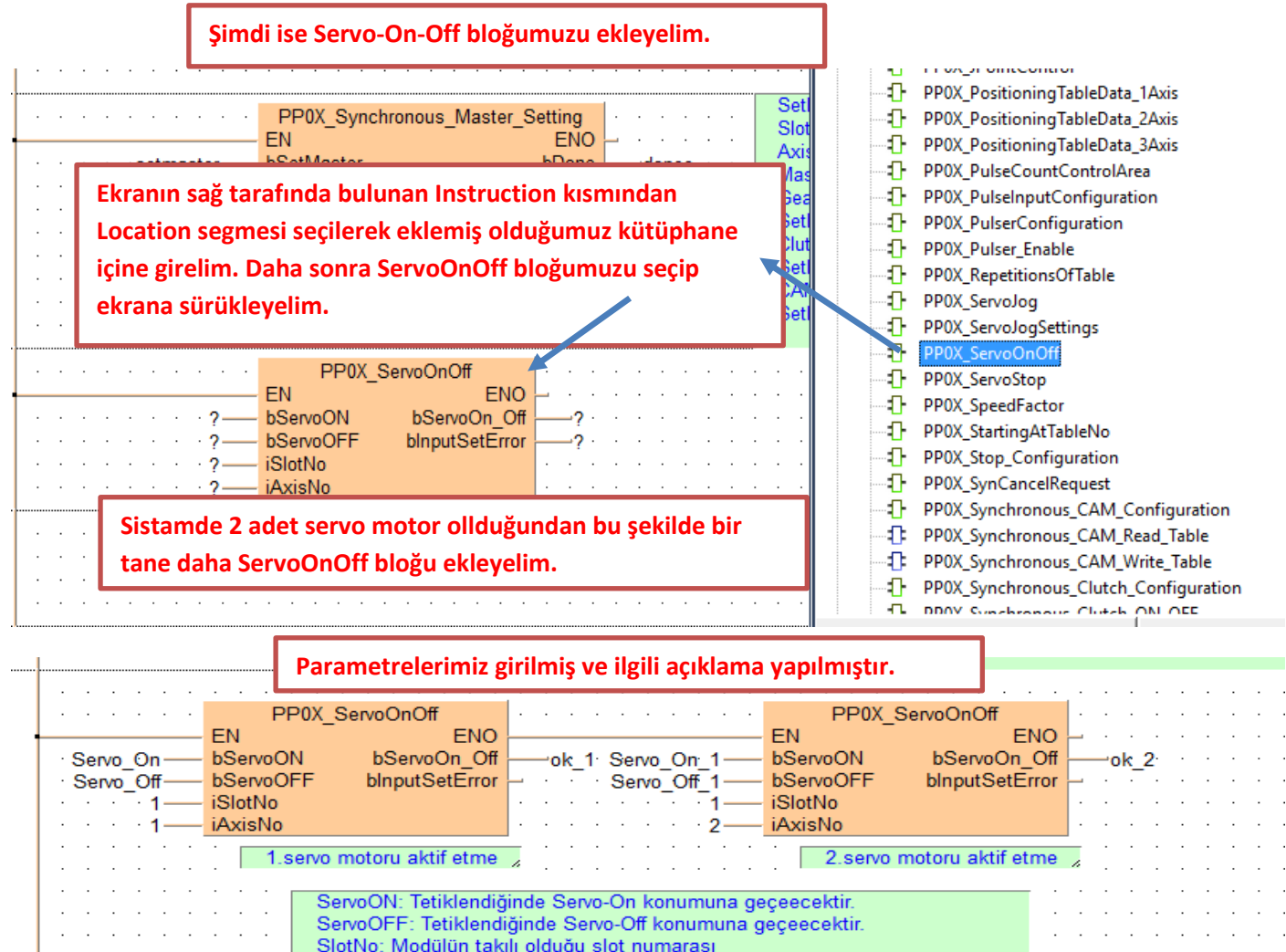

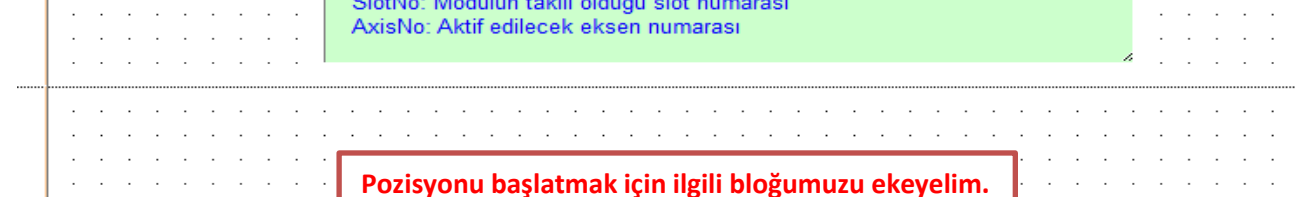

 $\sim$  $\sim$  $\sim$   $\sim$ 

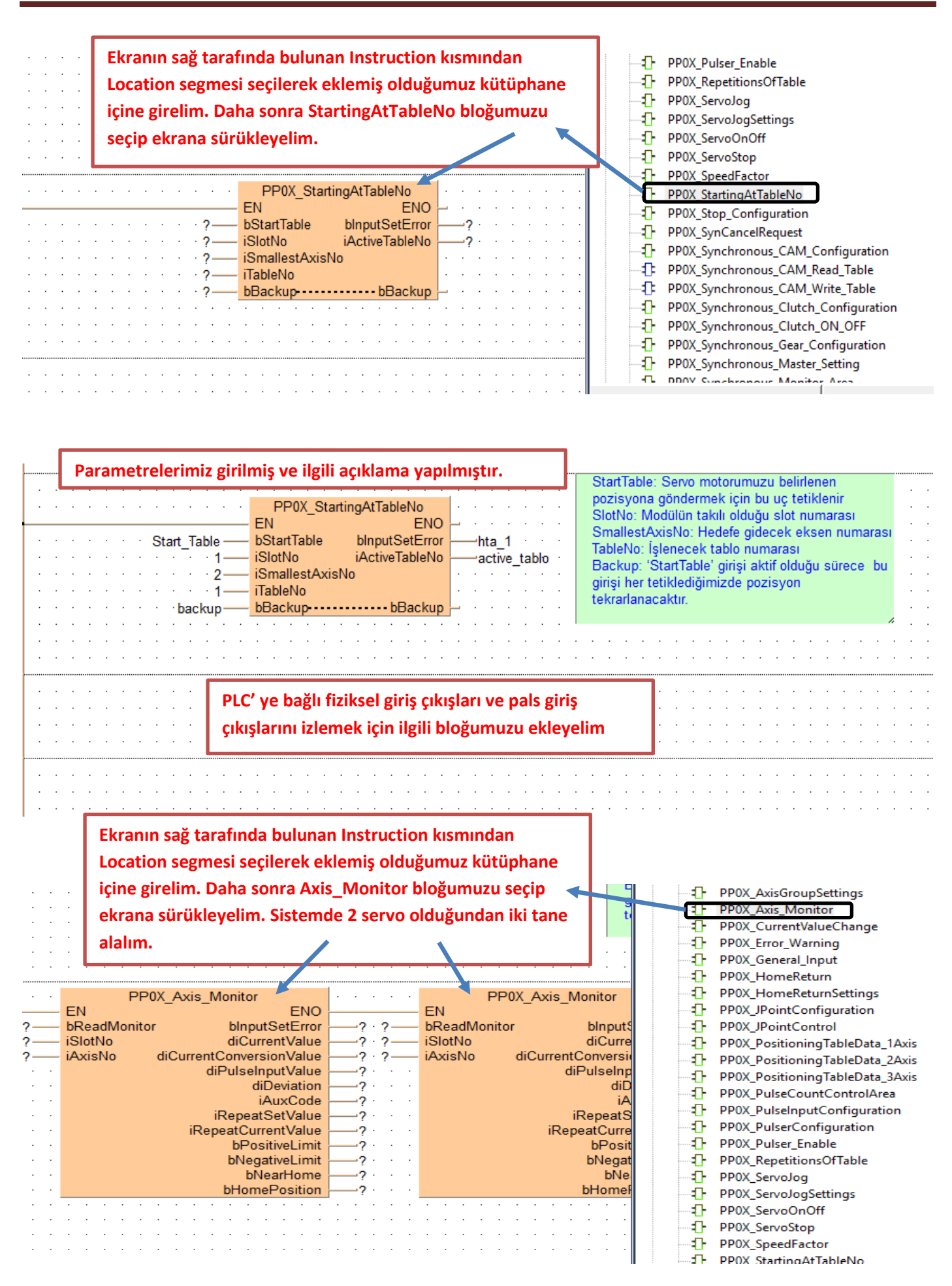

#### **Parametrelerimiz girilmiş ve ilgili açıklama yapılmıştır.**

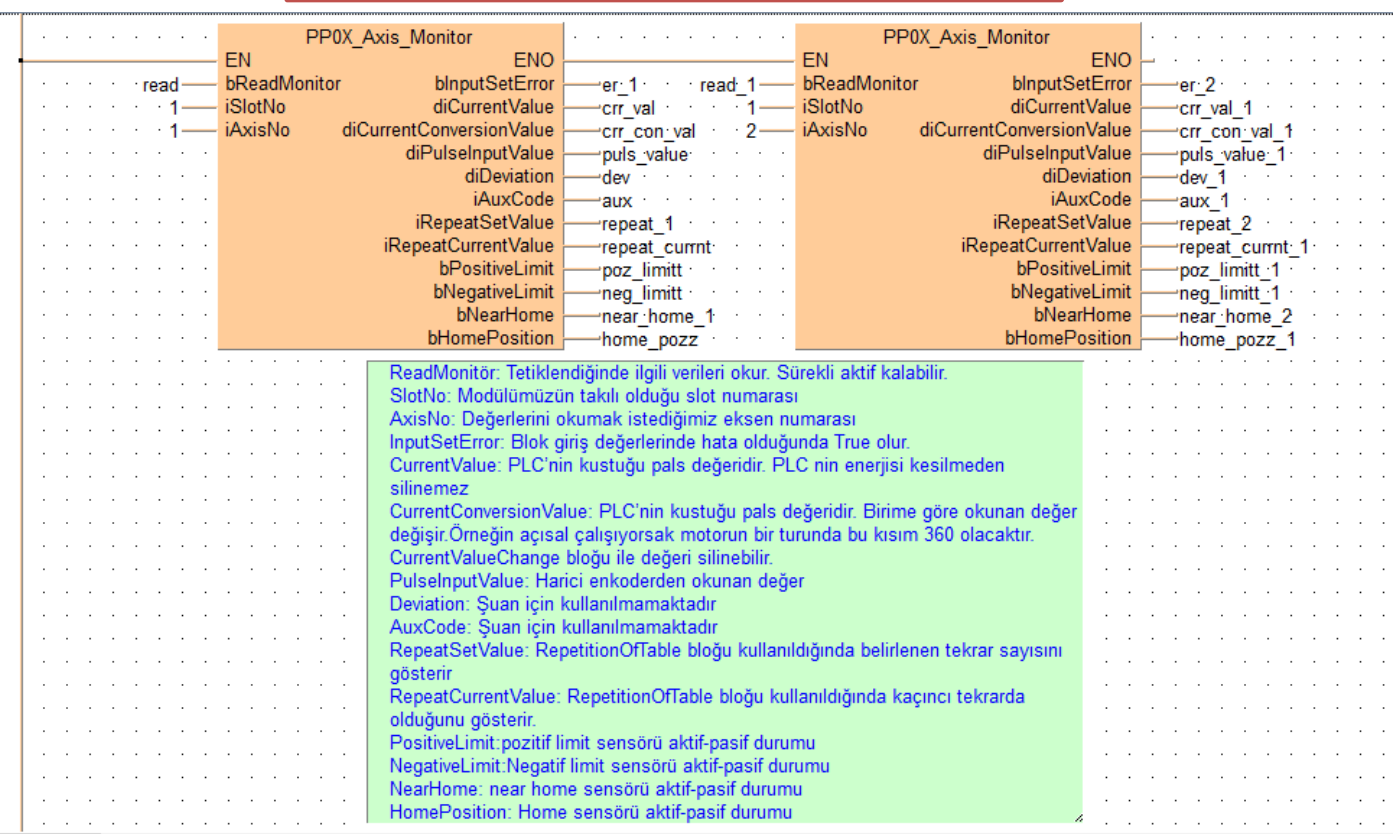

#### **Şimdi ise Axis\_Monitör parametrelerinde söylediğimiz CurrentConversionValue değerini silmek için ilgili bloğu ekleyelim**

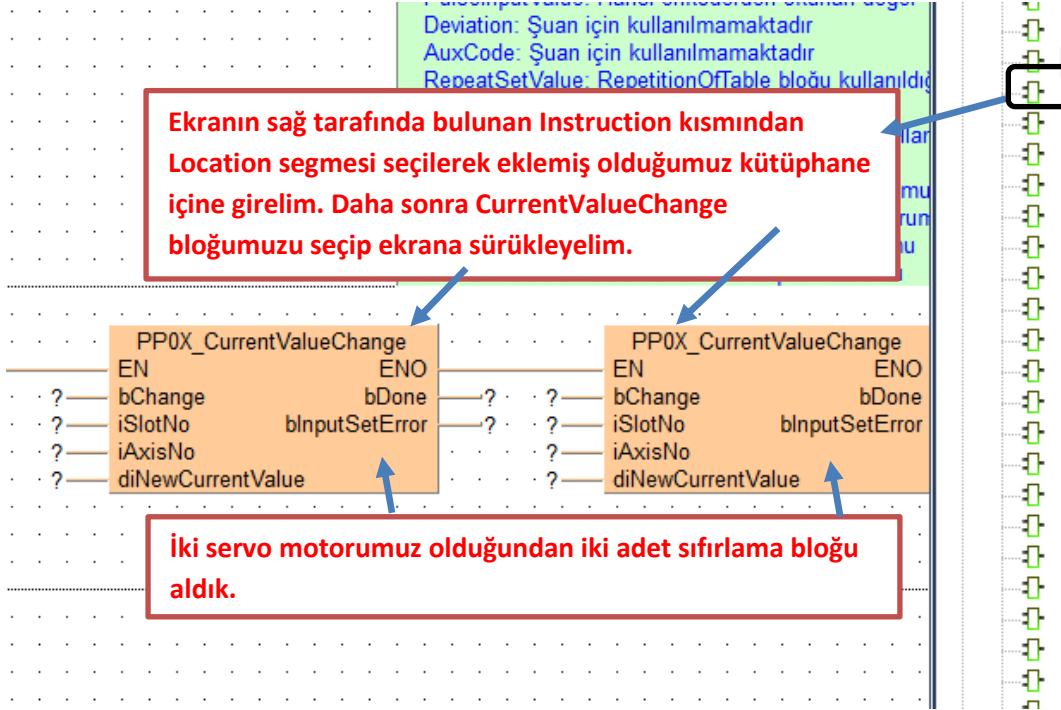

**izlenebilirizlenebilirizlenebilirizlenebilir.**

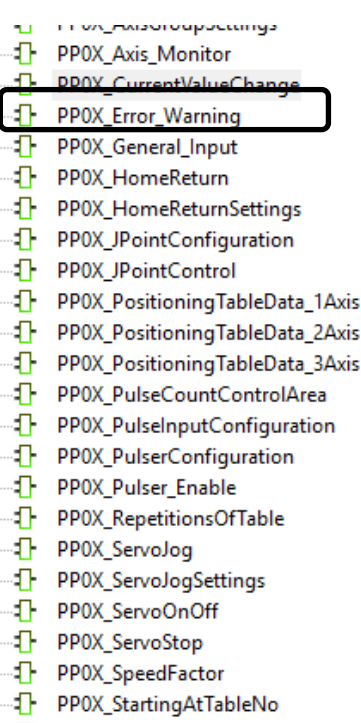

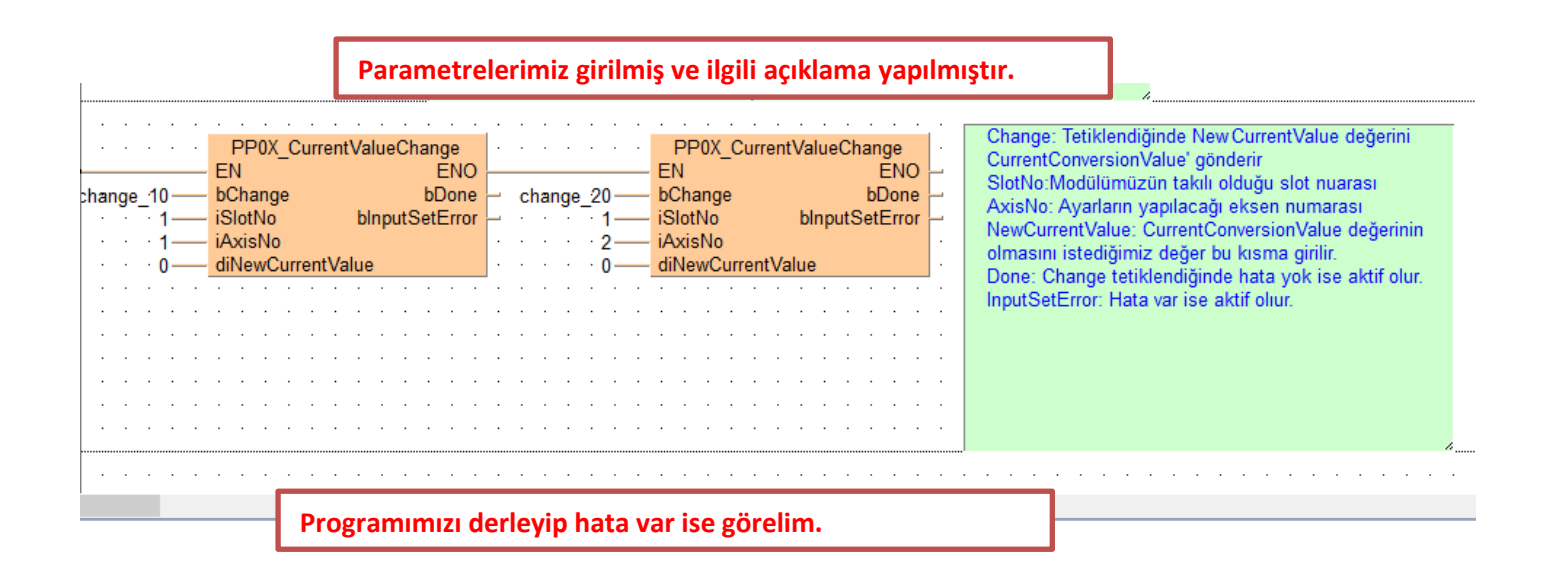

#### ツック|中半|久日1日の多分|中大|公園の2||文字型||中||松野||中||松野||ウィ||カット||カット|  $\overline{p}$

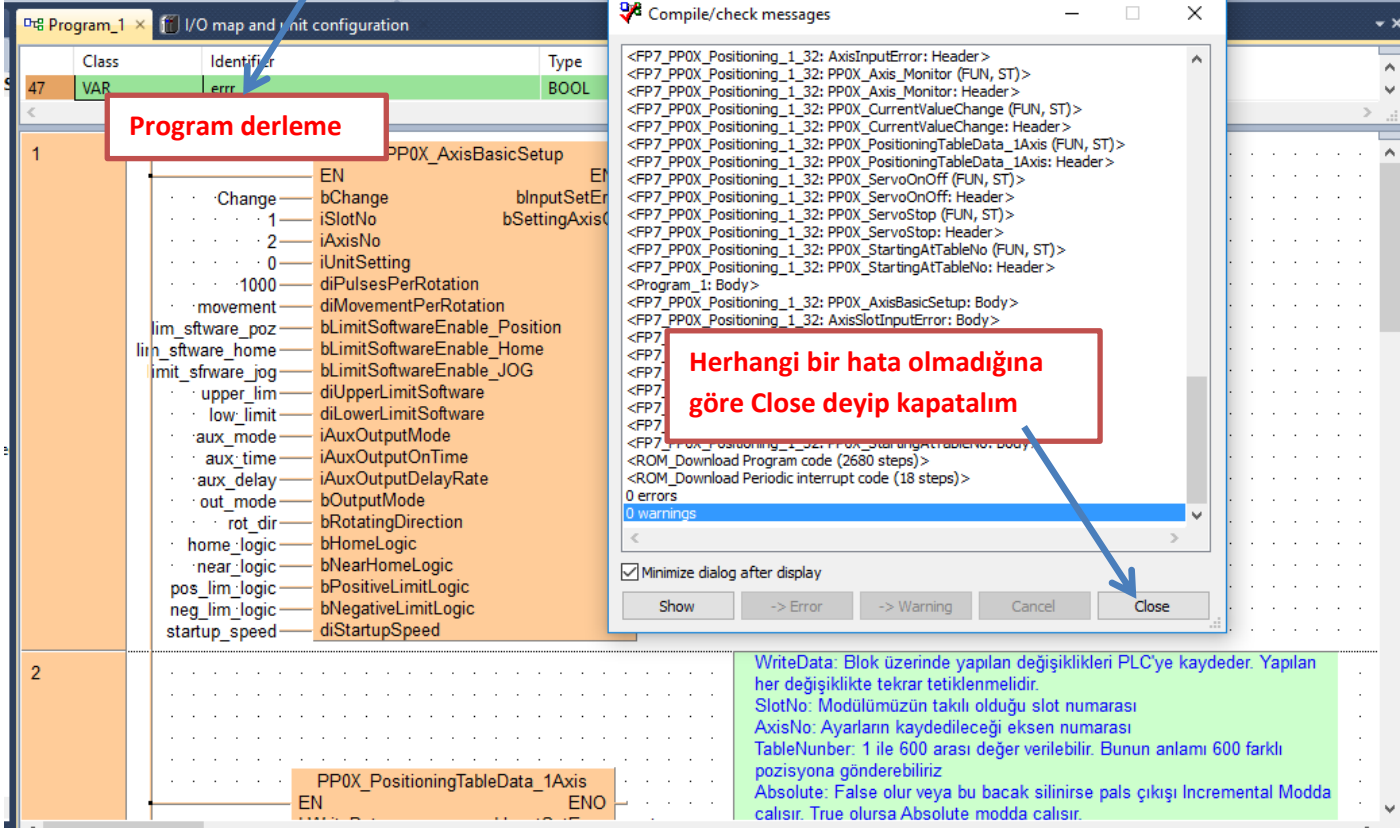

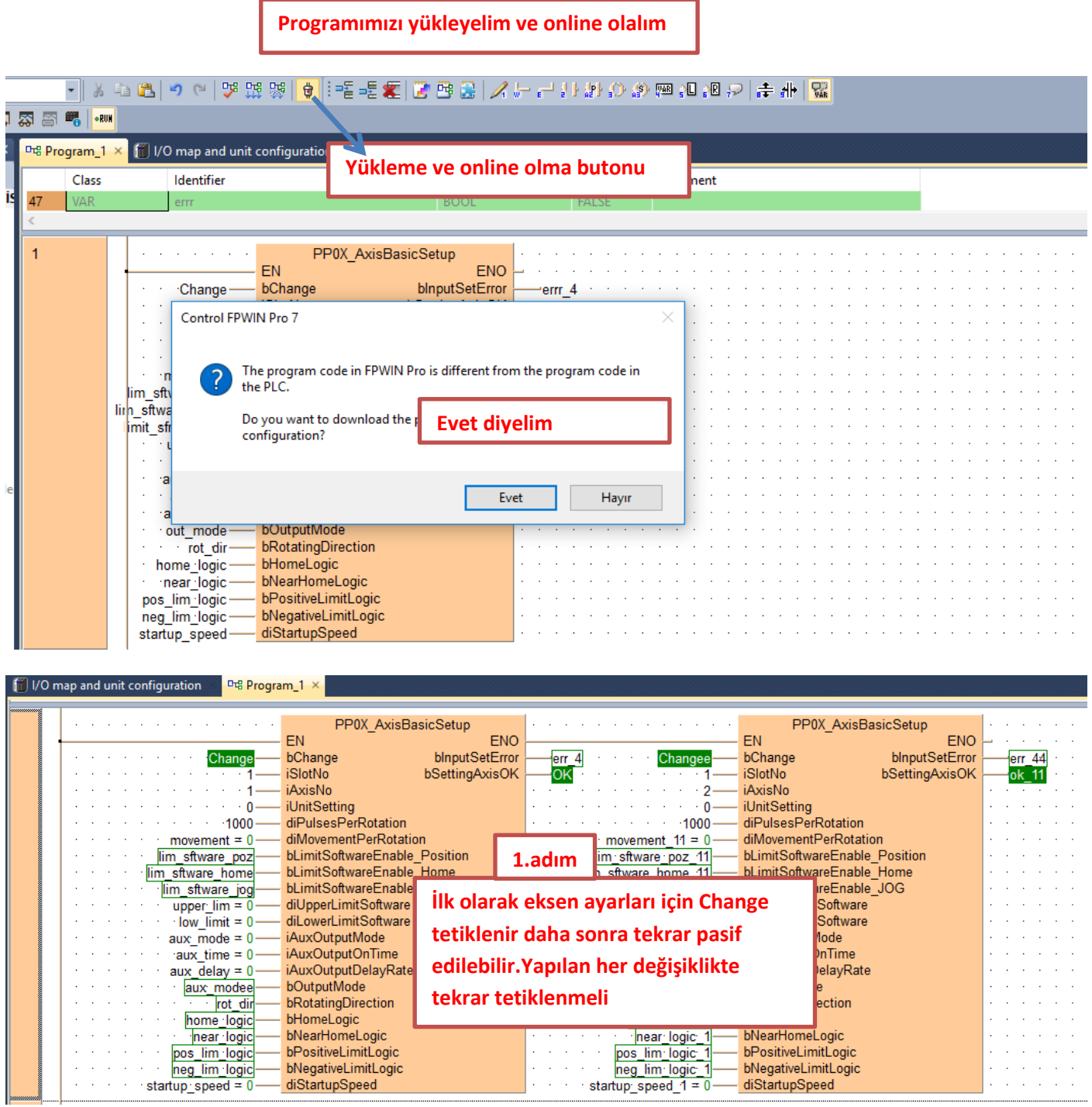

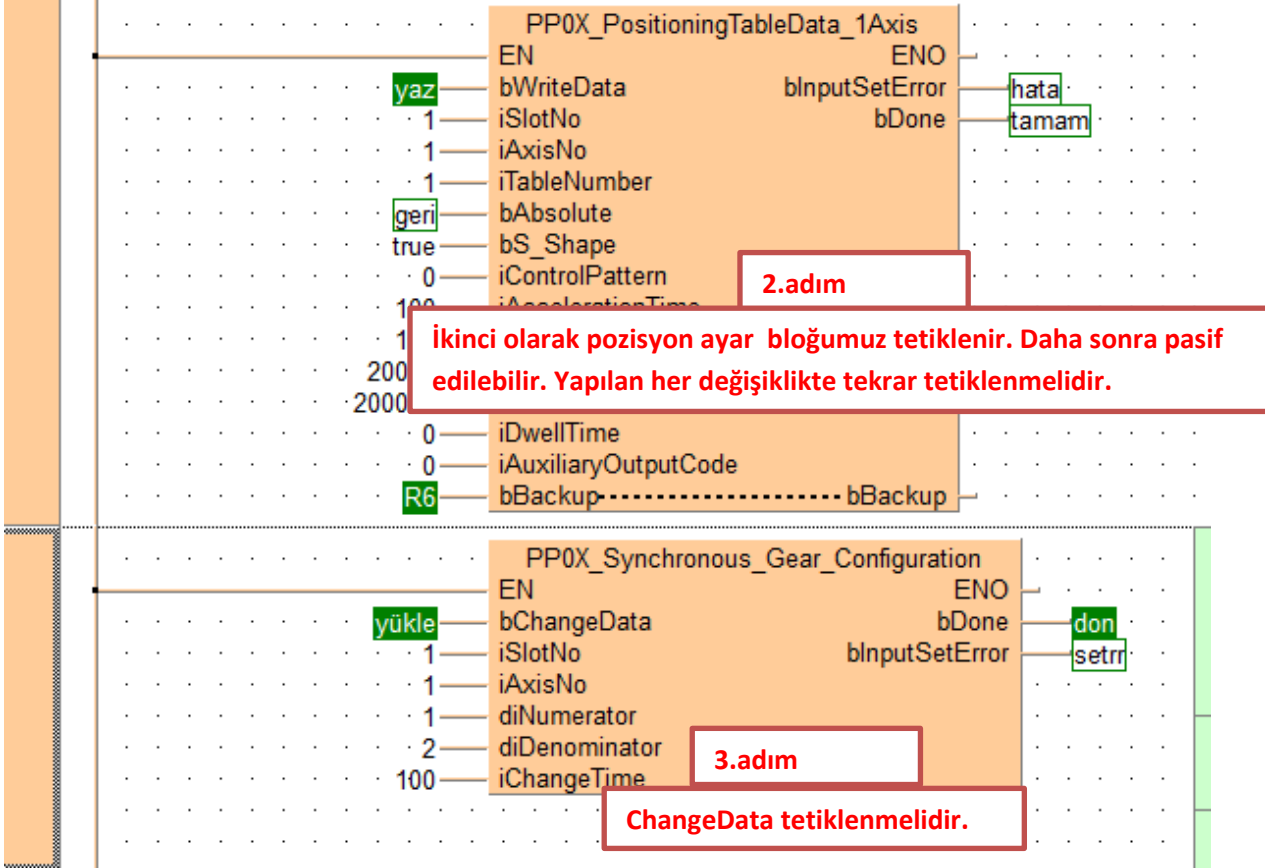

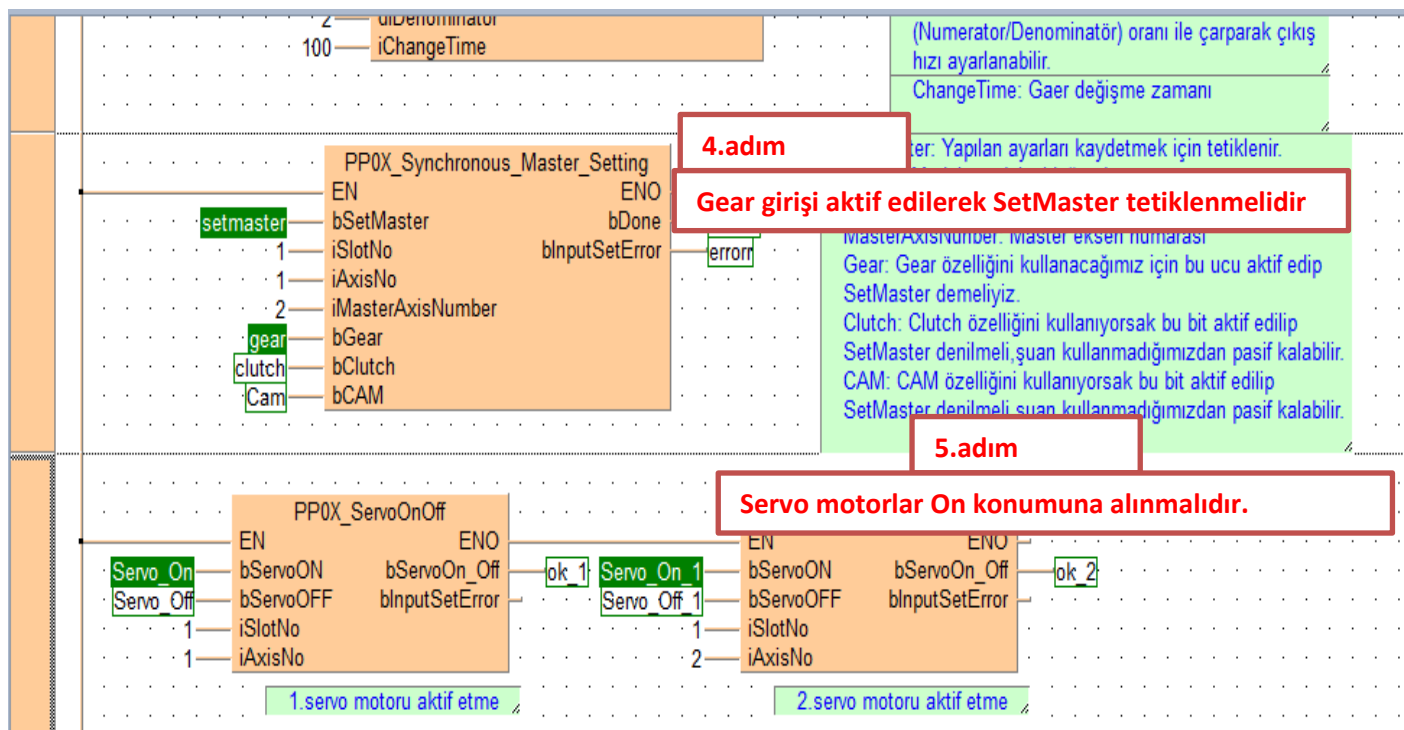

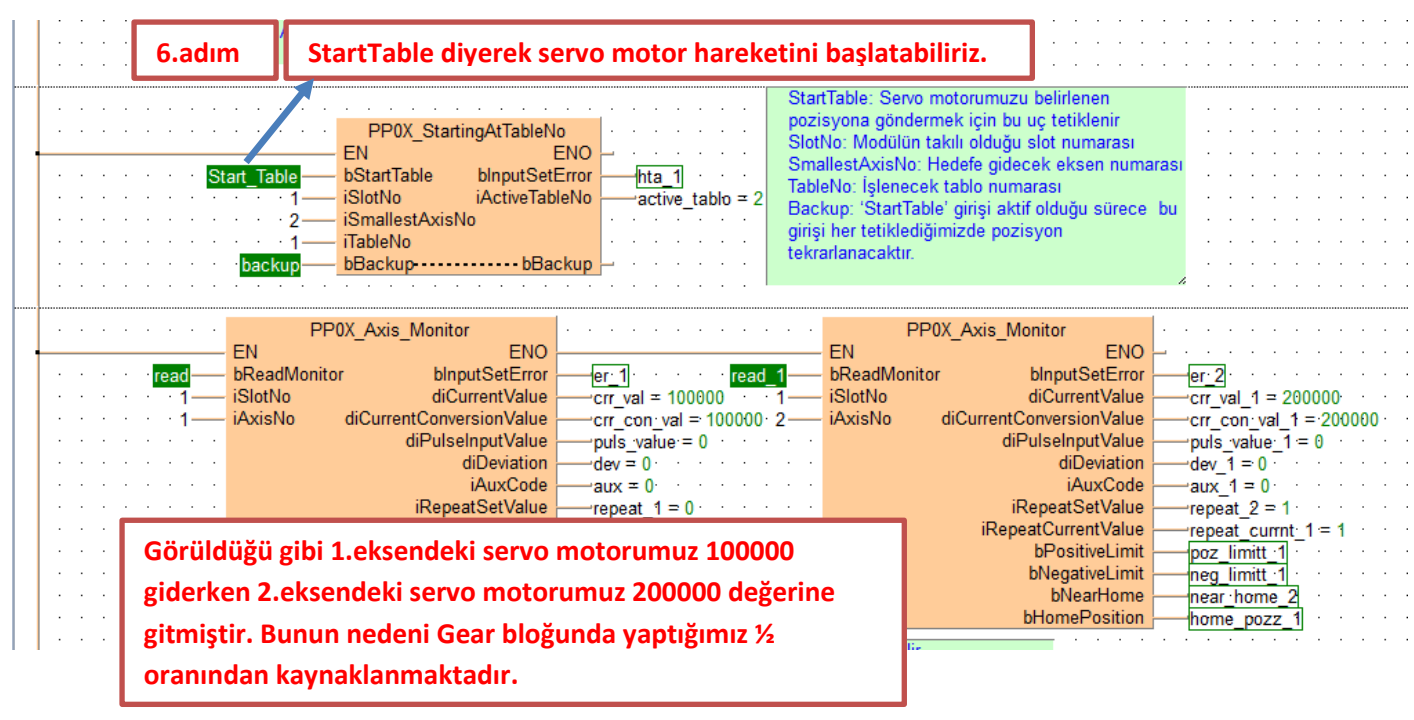

**Böylece FP7 PLC ile Gear çalışmasını tamamlamış olduk**

**Modülün durum bilgisini gösteren ve aynı zamanda kontrolünü sağlayan dijital giriş -çıkış adresleri aşağıda tablolarda gösterilmiştir. Kullanılan modülün bulunduğu slot numarasına göre giriş-çıkış adresleri değişmektedir. Modülün takılı olduğu slot da Starting Word adresi baz alınarak bu adresler kullanılır.**

#### ■ I/O signal allocation (input)

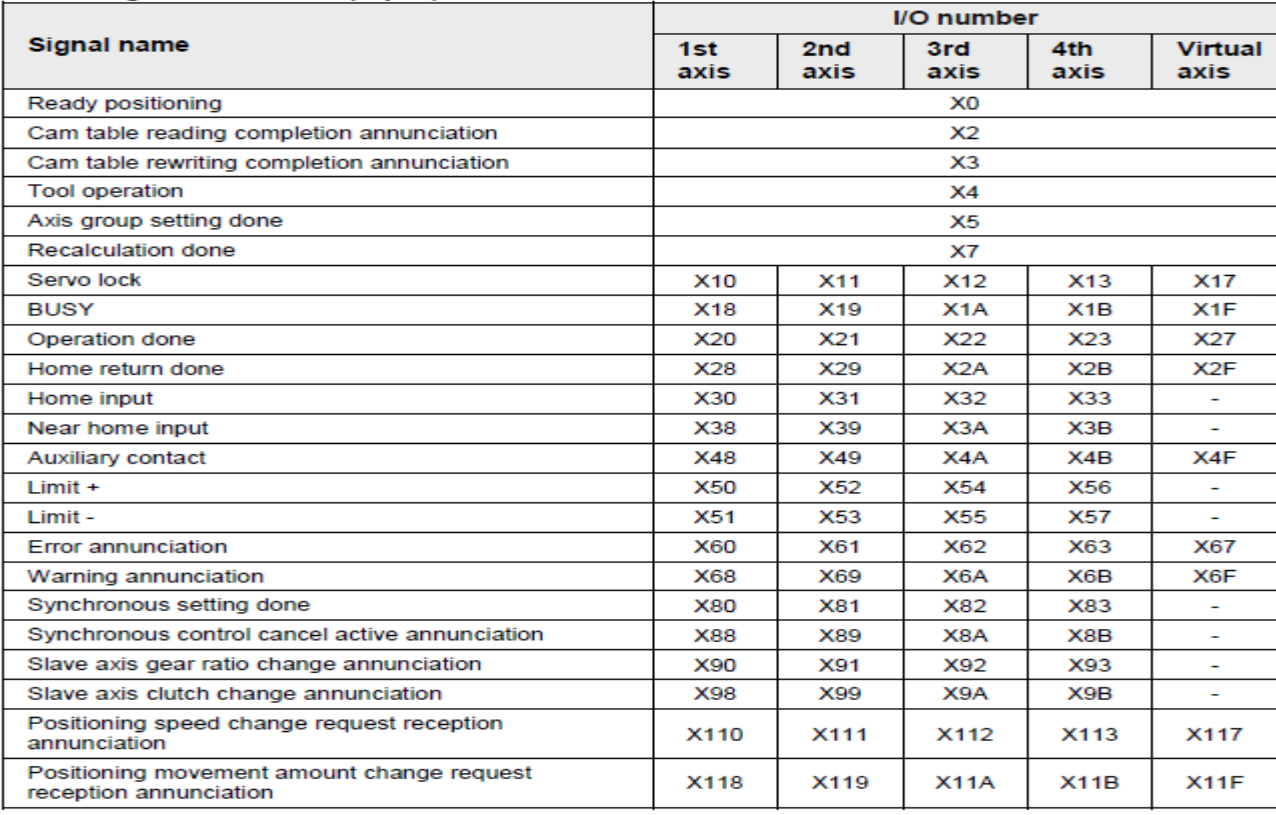

#### ■ I/O signal allocation (output)

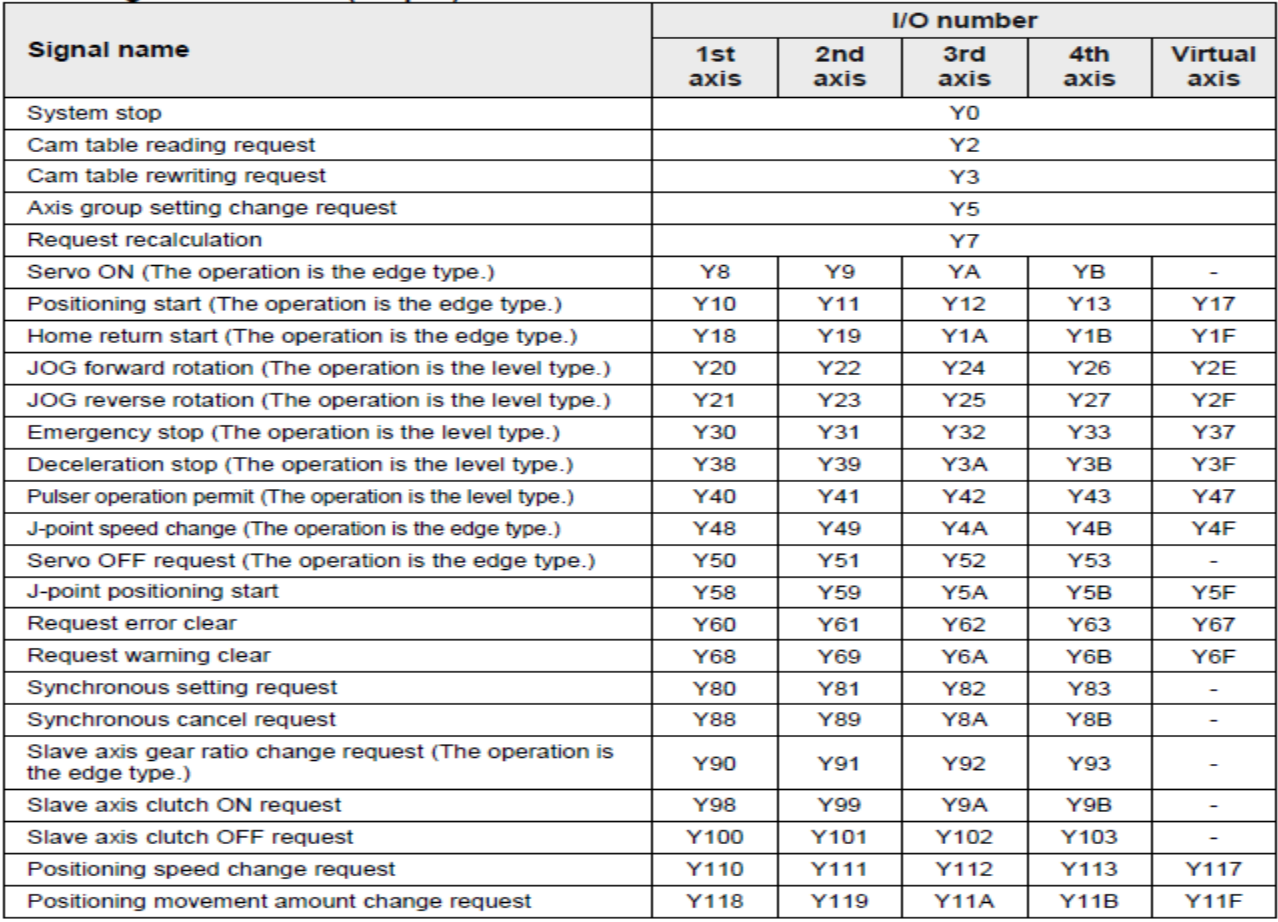

(Note 1): The I/O numbers in the above table show relative addresses based on the base word number. I/O numbers